# **MO 2055/IV ,,INTELLIGENCER"**

## **Abhör-Suchanlage mit integriertem Spektrumanalyzer**

### **Bedienungsanleitung**

### Gliederung:

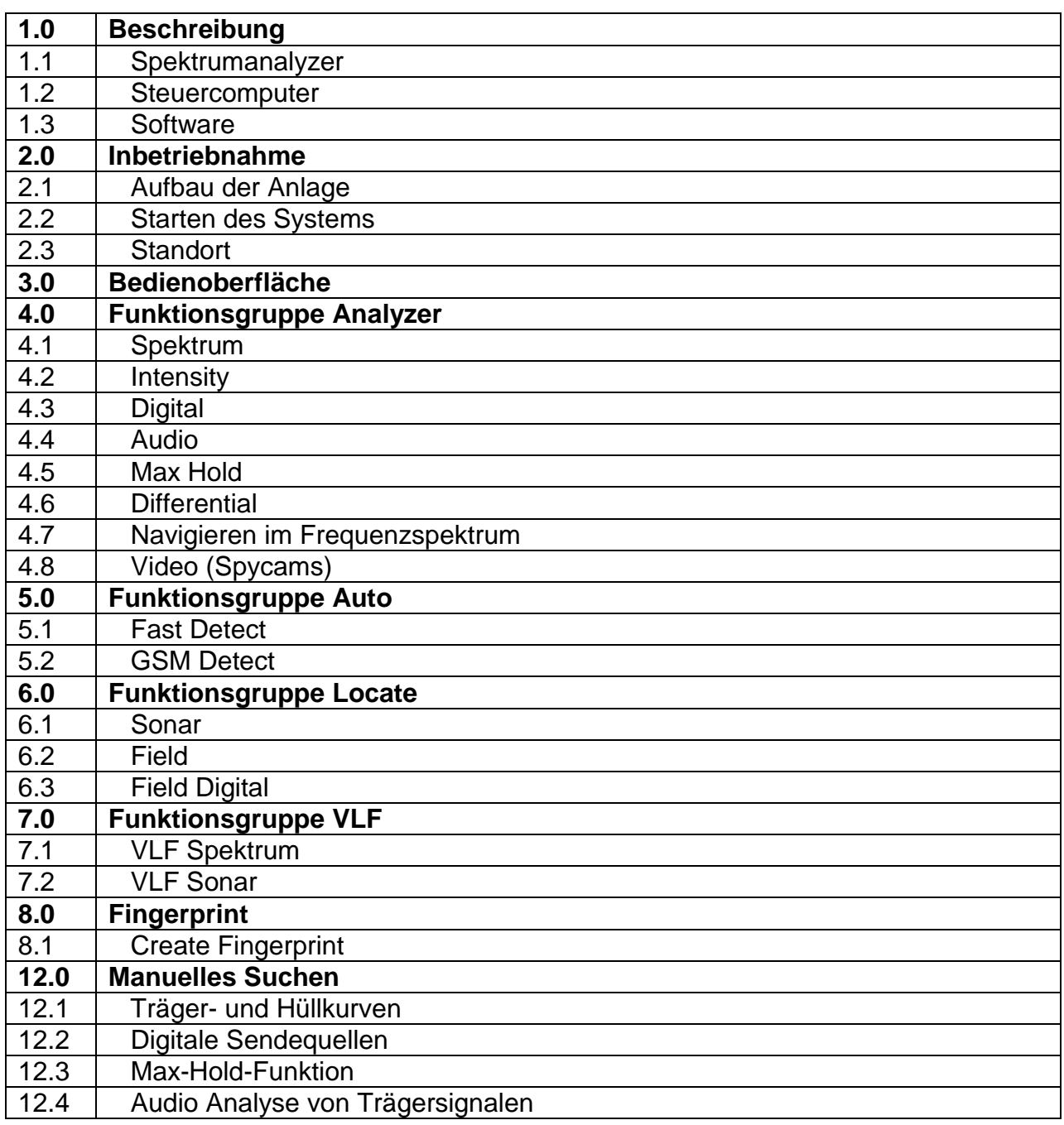

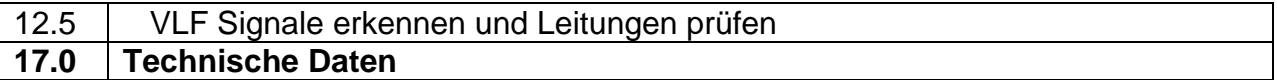

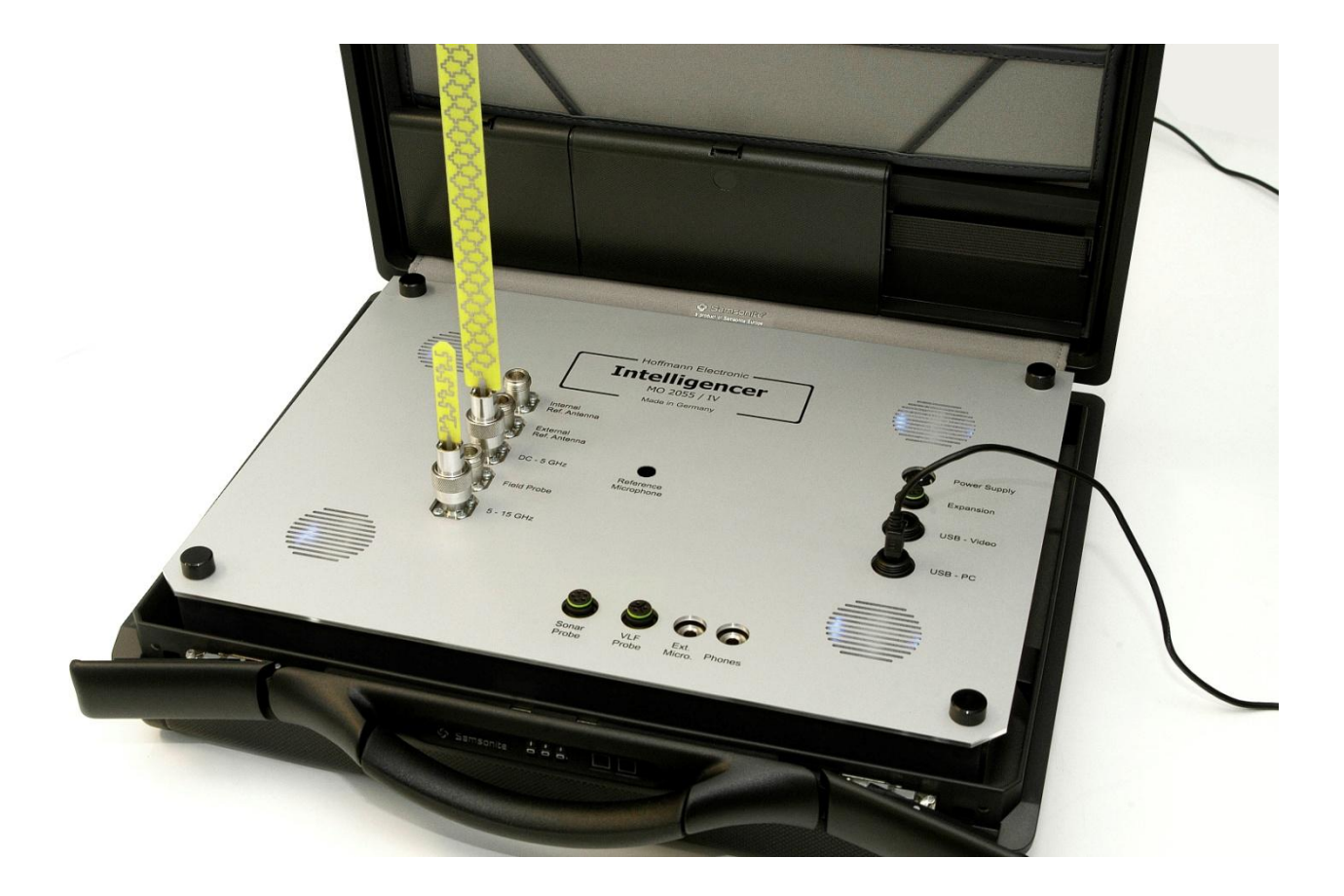

### **1.0 Beschreibung**

Der "Intelligencer" MO 2055/IV dient der Abwehr von Lauschangriffen durch automatisches Auffinden von "Minispion"-Sendern (Wanzen), Spycams sowie drahtgebundenen Abhörgeräten.

Das System besteht aus einem speziellen Dual-Channel Spektrumanalyzer und einem schnellen Steuercomputer ( Notebook ) sowie umfangreichem Zubehör.

Spektrumanalyzer sowie Notebook und Zubehör sind in zwei robusten und leicht tragbaren Kunststoffkoffern untergebracht.

Nach Verbindung der Komponenten mittels zweier USB-Kabel ist das System sofort betriebsbereit und kann über eine gewisse Zeit durch eingebaute Akkus oder durch das Netz-/Ladegerät dauerhaft betrieben werden.

Die Software besitzt eine intuitive Bedienoberfläche und wird ständig erweitert. Die jeweils aktuelle Version steht zum kostenlosen Download zur Verfügung.

### **1.1 Spektrumanalyzer**

Der Spektrumanalyzer besteht aus einer hochmodernen Empfangseinheit (Frequenzbereich DC bis 15 GHz), einer Audioprozessoreinheit (Audio-Wiedergabe, Audio-Sonar), einer A/D-D/A-Signalverarbeitung, einem extrem schnellen USB-2 Interface, einer Akkulade- und Überwachungseinheit sowie einem Video-Prozessor .

Der Empfänger besitzt zwei Hochfrequenz-Eingänge auf die die jeweiligen Bereichsantennen aufgeschraubt werden. Drei weitere Hochfrequenz-Eingänge dienen zum Anschluss einer Feldstärkehandsonde und zum Anschluss zweier Referenzantennen für die Antennendifferentialmessung. Die Frequenzaufbereitung geschieht durch ultraschnelle PLL-Synthesizer und DDS-Bausteine.

Die Komponenten des Zwischenfrequenzverstärkers sind doppelt vorhanden, was das Hörbarmachen des demodulierten Signals bei gleichzeitigem Bildaufbau des Frequenzspektrums ermöglicht. Die Filterbandbreite beträgt 10 MHz, 1 MHz, 250 kHz, 150 kHz und 50 kHz, wobei für jede Bandbreite eine Demodulationsstufe zur Verfügung steht. Die Filter werden vom System automatisch umgeschaltet, können aber bei einigen Analysefunktionen manuell gewählt werden.

Der Audioprozessor dient zur Steuerung der Wiedergabe, zur Aufbereitung der Suchtöne, zur Generierung des Positions-Sonars, zur Ansteuerung der Sonar-Handsonde sowie zur Verarbeitung des externen bzw. des internen Referenzmikrofons. Das USB-2 Interface arbeitet im *High-Speed*-Modus (480 Mbit/s) und ermöglicht so einen sehr schnellen Transfer der Daten zwischen Spektrumanalyzer und Notebook. Das Gerät besitzt einen Hochleistungs-Akku und erlaubt einen netzunabhängigen Betrieb von ca. einer Stunde. Die Ladezeit des Akkus beträgt ca. 10 Stunden.

### **1.2 Steuercomputer**

Zur Steuerung des Spektrumanalyzers sowie zur Erfassung, Verarbeitung und Anzeige der Daten dient ein modernes Notebook mit QuadCore Prozessor und DirectX Grafikkarte. Der Anschluss zum Spektrumanalyzer geschieht mittels USB-2 Kabel. Die Software ist vorinstalliert und sofort einsetzbar.

#### **1.3 Software**

Die Software wird bei uns im Hause speziell für diese Abhörsuchanlage entwickelt. Der Funktionsumfang wird ständig erweitert und auf noch kommende Abhörmethoden angepasst.

Die Bedienoberfläche ist übersichtlich und funktionell gestaltet. Die Bedienung kann wahlweise mittels Tastatur oder Maus geschehen.

Die Software bietet die Möglichkeit, mit wenigen Tastendrücken die kompletten Suchvorgänge zu starten.

Für Anwender mit Fachkenntnissen sind zahlreiche Analysefunktionen vorhanden, die es erlauben, jedes Signal detailliert zu untersuchen.

Funktionen zur Projektverwaltung sowie automatische Hardware-Selbsttests sind ebenfalls vorhanden.

Es besteht weiterhin die Möglichkeit, kundenspezifische Funktionen zu implementieren. Softwareupdates werden kostenlos zum Download zur Verfügung gestellt.

#### **2.0 Inbetriebnahme**

### **2.1 Aufbau der Anlage**

Stellen Sie den Spektrum Analyzer und das Notebook auf einen flachen Untergrund z.B. einen Tisch. Für eine günstige Führung der Verbindungskabel ist es sinnvoll, den Analyzer links und das Notebook rechts zu platzieren.

Verbinden Sie die Buchse USB-PC mit einem USB-Steckplatz des Notebooks.

Verbinden Sie zusätzlich die Buchse USB-Video mit einem USB-Steckplatz des Notebooks wenn die Untersuchung von Videosendern gewünscht ist.

Verbinden Sie die Maus mit dem Notebook.

Schrauben Sie die Bereichsantennen auf die dafür vorgesehene Buchsen.

Wenn Sie einen längeren Einsatz planen, verbinden Sie den Spektrumanalyzer und das Notebook mit den jeweiligen Netz-/Ladegeräten.

*WICHTIG!* **Netzgeräte nicht vertauschen!** 

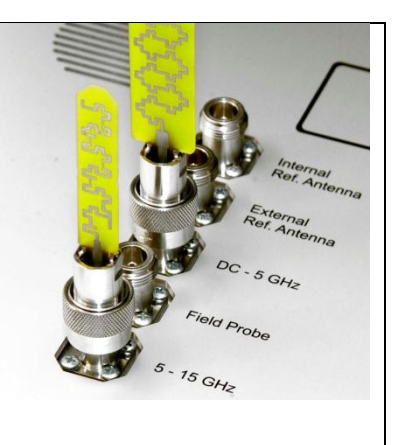

### **2.2 Starten des Systems**

Schalten Sie das Notebook ein und fahren Sie das Betriebssystem hoch.

Klicken Sie doppelt auf das Icon "MO2055-IV", um die Software zu starten.

Es erscheint ein Startup Fenster, der Spektrumanalyzer wird automatisch eingeschaltet und die Bedienoberfläche erscheint.

Wird das Programm beendet oder die USB-Verbindung getrennt schaltet sich der Analyzer automatisch aus.

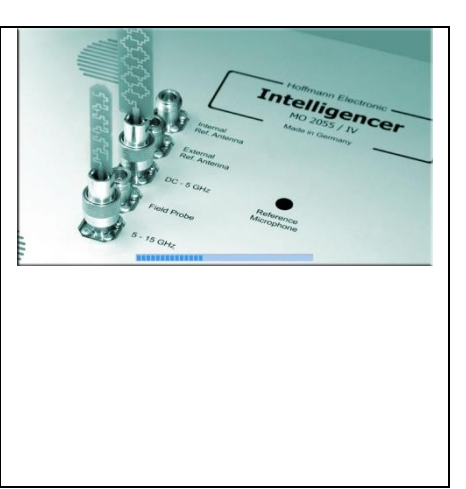

### **2.3 Standort**

Der minimale akustische Aktionsradius des Gerätes beträgt 7 Meter. In kleinen Räumen sollte die Anlage möglichst in der Mitte des Raumes platziert werden. Hierbei reicht in der Regel ein automatischer Suchlauf aus, um jede Stelle des Raumes zu erfassen.

Bei größeren Räumen oder Hallen ist es empfehlenswert, die Untersuchung an mehreren Stellen vorzunehmen.

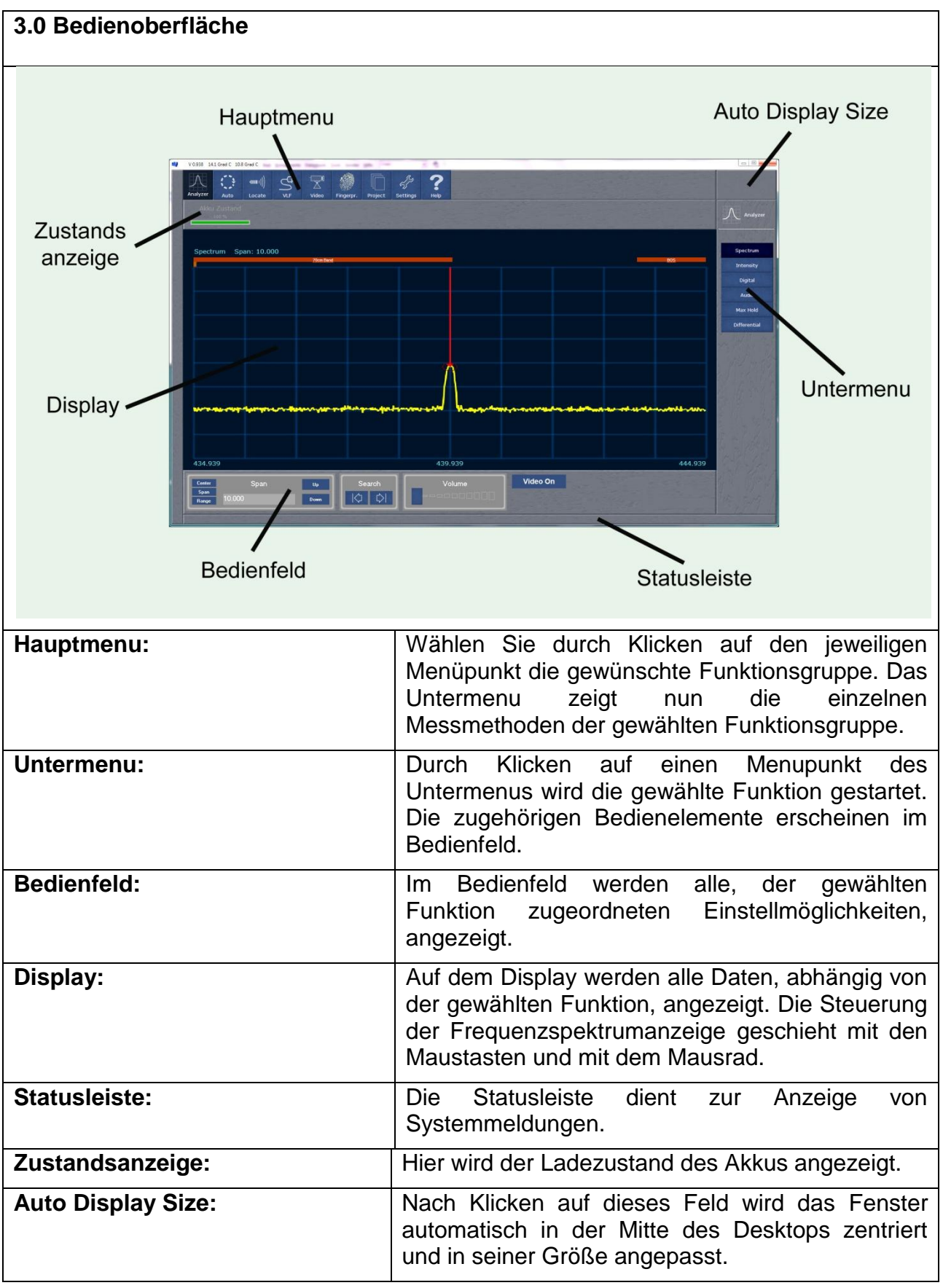

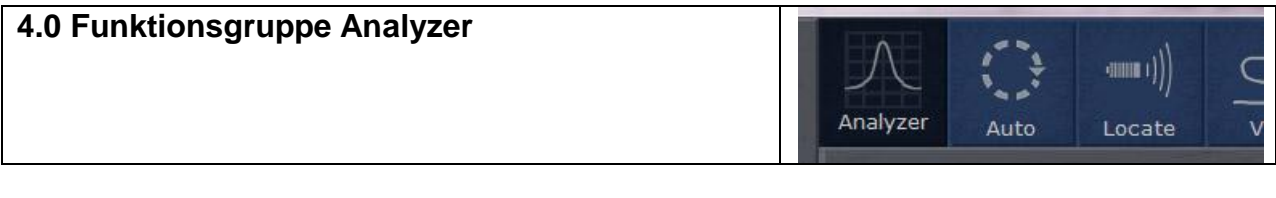

Die Funktionsgruppe Analyzer beinhaltet die Messmethoden zur manuellen Untersuchung der Frequenzspektren und der einzelnen Trägersignale. In Sonderfällen werden Spezialsender zu Lauschangriffen eingesetzt. Dazu zählen digitalverschlüsselte Sender, Spreadspectrum-Sender, Burst-Sender, Splitband-Sender usw. Diese Minispione können nicht automatisch detektiert werden.

Die Suchanlage bietet jedoch vielfältige Möglichkeiten, solche Sender manuell aufzuspüren.

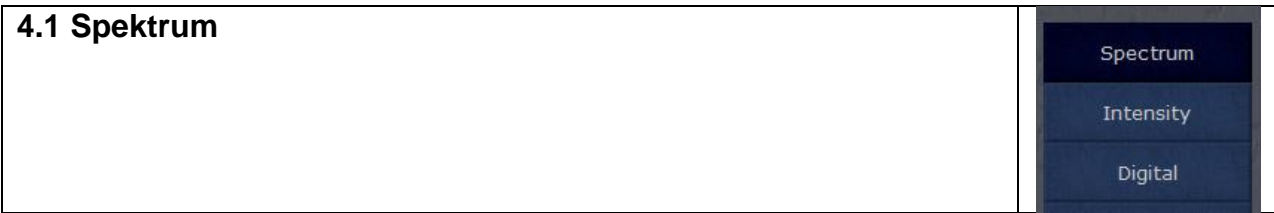

Der Intelligencer bietet die Möglichkeit, den gesamten empfangbaren Frequenzbereich oder einen wählbaren Teilbereich (Zoom), als Spektrum darzustellen und kontinuierlich zu refreshen. Auffällige Signale können so schnell erkannt und untersucht werden. Bei Verkleinerung des Anzeigebereiches (>= 10 MHz) können ausgewählte Träger demoduliert (hörbar gemacht) werden. Dabei wird das Frequenzspektrum weiterhin aktualisiert. Im oberen Bereich des Displays werden die wichtigsten Dienste des jeweiligen Frequenzbereiches angezeigt und erleichtern so die Orientierung. Wird ein auffälliges Signal gefunden kann dieses durch Wählen einer weiteren Funktion im Untermenu genauer untersucht werden. Die vorher gewählten Bereichseinstellungen werden in die neue Untersuchungsmethode übernommen.

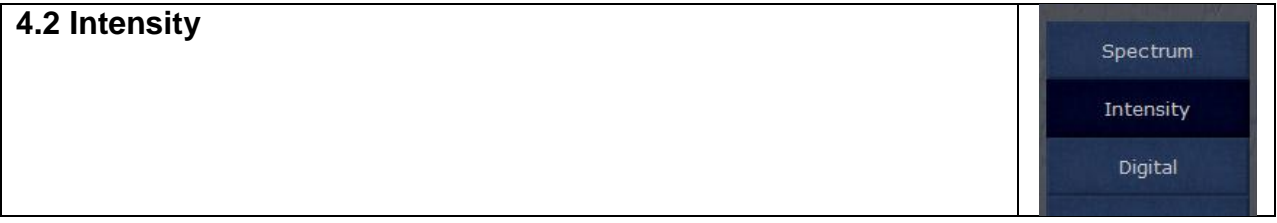

Die Methode Intensity zeigt zusätzlich zu dem Frequenzspektrum ein Wasserfalldiagramm, in dem Veränderungen des Spektrums über einen gewissen Zeitraum hinweg, erkennbar sind. Abhörsender, die als "langsame Hopper" oder als "Burst Sender" arbeiten, lassen sich so leicht erkennen. Die Filterbandbreite ist manuell wählbar, so dass auch "Snuggle Sender", die versuchen, sich in der Hüllkurve stärkerer

Signale zu verstecken, leicht erkannt werden. Auch bei dieser Methode ist das Hörbarmachen bei kleinem Span möglich.

### **4.3 Digital**

Intensity Digital Audio

Der Digital-Modus dient zum schnellen Auffinden von digitalmodulierten Trägersignalen. Dabei werden alle geläufigen Modulationsverfahren wie PWM, PAM, PFM, PPM, PCM usw. unterstützt. Das Display ist in drei Bereiche unterteilt. Im unteren Bereich wird das Frequenzspektrum wie gewohnt, jedoch mit farblicher Hervorhebung digitaler Anteile, dargestellt. Der mittlere Bereich zeigt ein Wasserfalldiagramm der digitalen Anteile und erlaubt es, sprunghafte Ereignisse schnell zu erkennen. Im oberen Bereich wird die Wahrscheinlichkeit digitaler Information grafisch abgebildet.

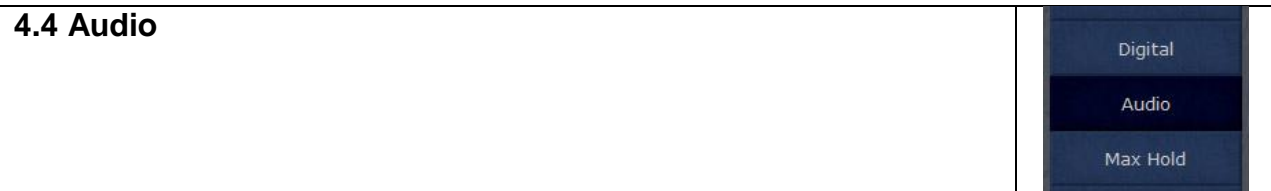

Die Audio Analyse ermöglicht das sichere Erkennen von sprachverschleierten Analogsendern. Zusätzlich zu dem gewohnten Frequenzspektrum sind auf der rechten Seite zwei Anzeigebereiche vorhanden, die das Spektrum des demodulierten Audiosignals anzeigen. Unten wird das FFT-Spektrum, oben das Audio-FFT-Wasserfalldiagramm angezeigt. Handelt es sich bei dem eingestellten Trägersignal um einen Abhörsender, so wird bei Erzeugen eines anhaltenden Tones (z.B. Pfeifen), ein deutliches Ereignis in dem FFT-Spektrum und im Wasserfalldiagramm sichtbar. Es kann auch eine automatische Tonsequenz abgestrahlt werden, die im Falle des Vorhandenseins eines Minispions in den Audiospektren eindeutig erkennbar ist.

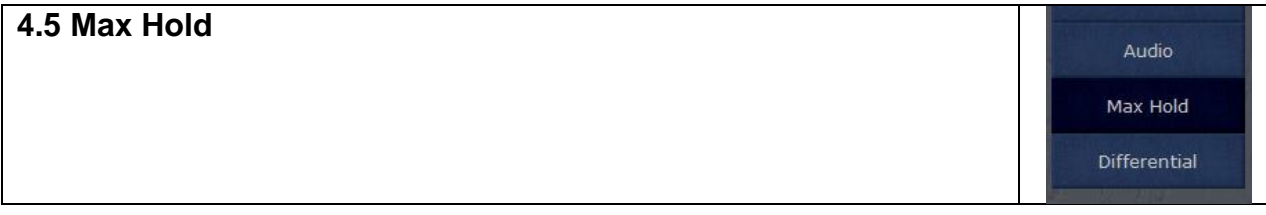

Die Max-Hold Funktion dient dazu, sporadisch auftretende oder schnell wechselnde Sendeereignisse einzufangen und dauerhaft anzuzeigen. Diese Messmethode erlaubt es einen eingestellten Frequenzbereich beliebig lange zu analysieren, wobei die kurzen Aktivitäten von "Burst Sendern" und "Remote Control Sendern" sicher erfasst und angezeigt werden. Mittels "Clear" kann die Messung auf den Anfangszustand gesetzt werden.

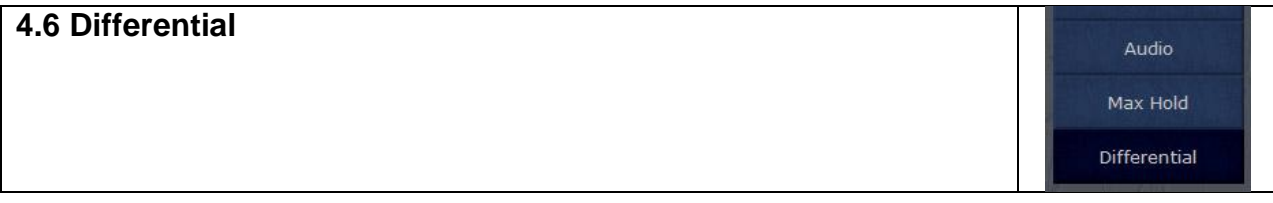

Der Intelligencer bietet die Möglichkeit zur automatischen Antennen-Differential-Messung. Diese Funktion ist in der Lage, Sendequellen, die aus dem zu untersuchenden Raum stammen, von externen Sendequellen zu unterscheiden. Dazu werden zwei gleiche Antennen mit gleichen Kabeln an die Buchsen "Internal Ref Antenna" und "External Ref Antenna" angeschlossen. Die interne Antenne sollte in der Mitte des zu untersuchenden Raumes aufgestellt werden. Die externe Antenne wird eine Etage über dem zu untersuchenden Raum oder auf dem Dach aufgestellt. Das System errechnet nun realtime aus der Feldstärkedifferenz der beiden Antennen die Signale heraus, die mit hoher Wahrscheinlichkeit aus dem zu untersuchenden Raum stammen und bringt sie zur Anzeige.

### **4.7 Navigieren im Frequenzspektrum**

Die Einstellung des Anzeigebereiches und der Mittenfrequenz kann per Tastatur im Eingabefeld oder mit Hilfe der Mouse geschehen.

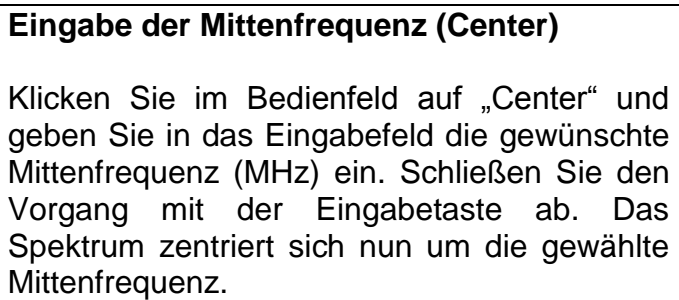

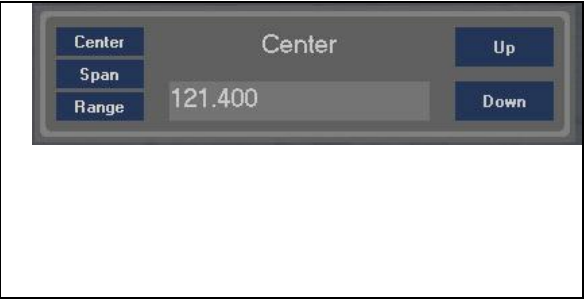

#### **Eingabe des Anzeigebereichs (Span)** Center Span Up Span Klicken Sie im Bedienfeld auf "Span" und 220,000 Down Range geben Sie im Eingabefeld den gewünschten Anzeigebereich (MHz) ein. Schließen sie den Vorgang mit der Eingabetaste ab. Das Spektrum zeigt nun den gewünschten Ausschnitt des Frequenzspektrums.

### **Eingabe des Anzeigebereichs (Start / Stop)**

Klicken Sie im Bedienfeld auf "Range" und geben Sie in die entsprechenden Eingabefelder die Grenzen des Anzeigebereiches (MHz) ein. Dabei ist "Start" die linke und "Stop" die rechte Bereichsgrenze des Anzeigebereiches. Schließen Sie die jeweilige Eingabe mit der Eingabetaste ab. Das Spektrum zeigt nun den gewünschten Ausschnitt des Frequenzspektrums.

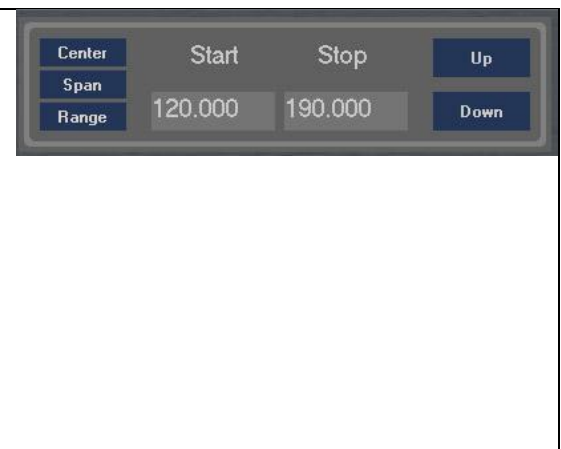

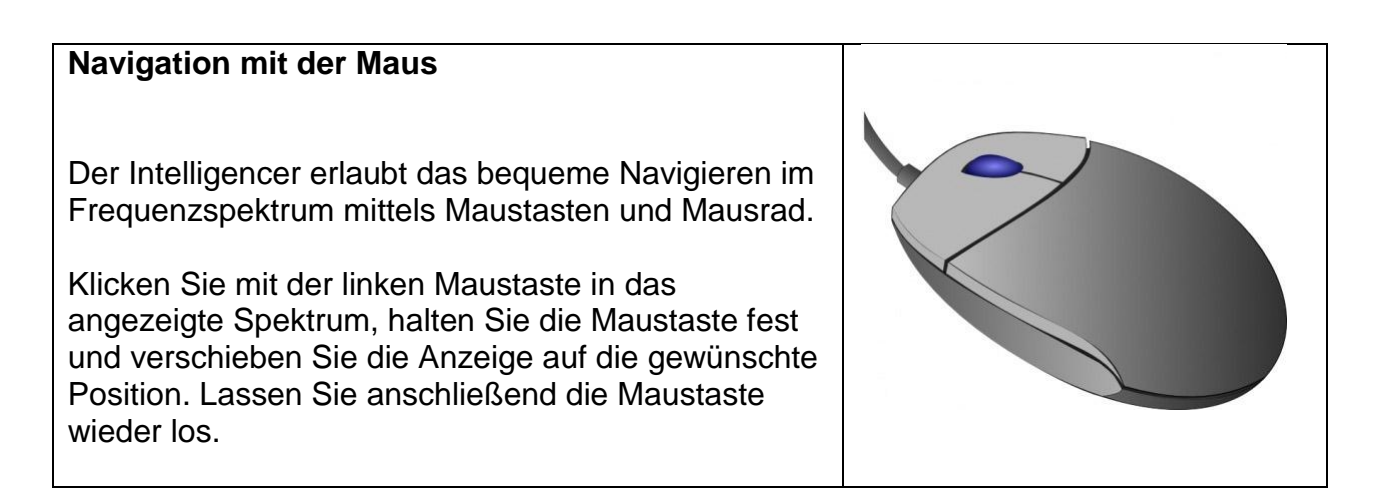

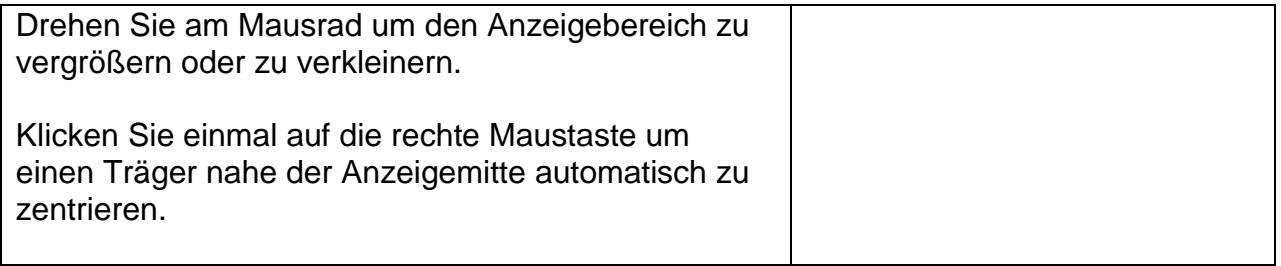

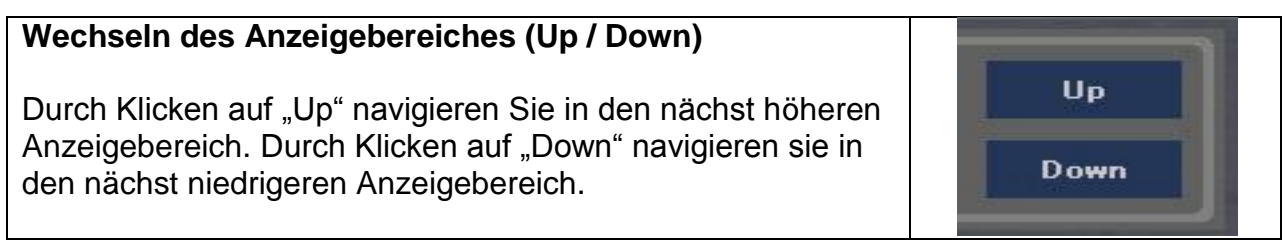

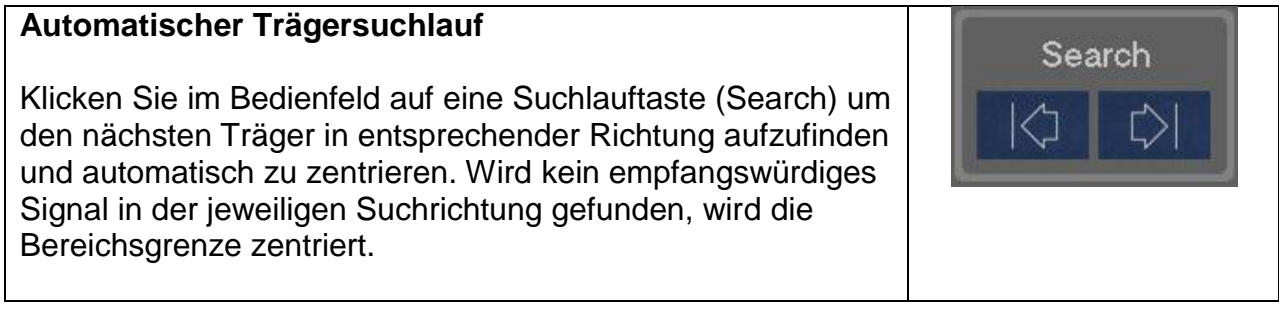

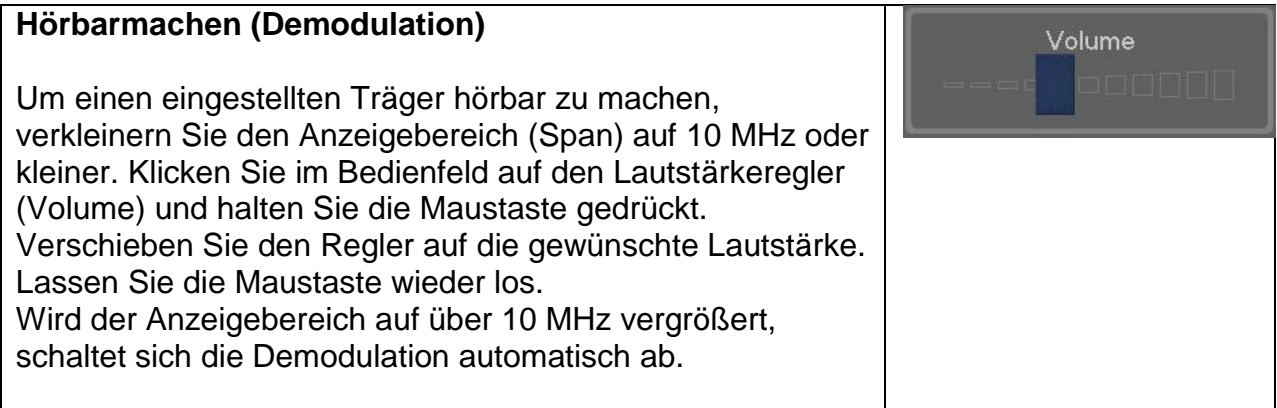

### **4.8 Video (Spycams)**

Der Intelligencer bietet die Möglichkeit, FM-Videosender (Spycams) zu demodulieren und deren Bildinhalt anzuzeigen.

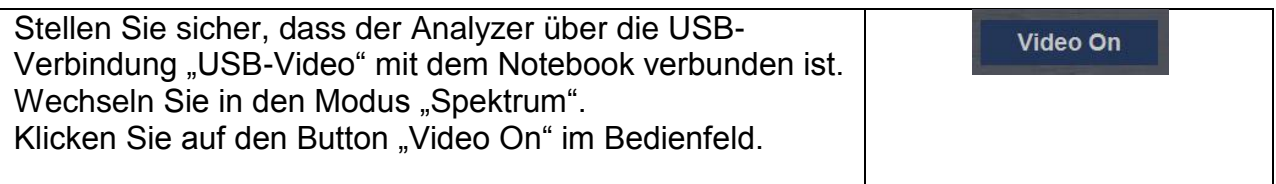

Falls das Notebook über mehrere Videoquellen (z.B. Video Off eingebaute Webcam) verfügt, klicken Sie im Bedienfeld Quelle wählen auf "Quelle wählen", und wählen Sie "Syntec STK 1160" aus.

Suchen Sie nun im Frequenzspektrum nach auffälligen Signalen und verkleinern Sie den Anzeigebereich auf 10 MHz oder kleiner. Oben rechts erscheint nun ein Videodisplay. Handelt es sich bei dem eingestellten Träger um eine drahtlose Videocamera, wird deren Bildinhalt live angezeigt.

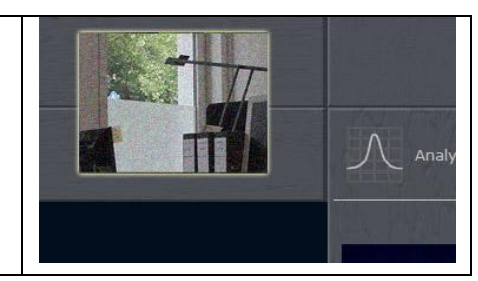

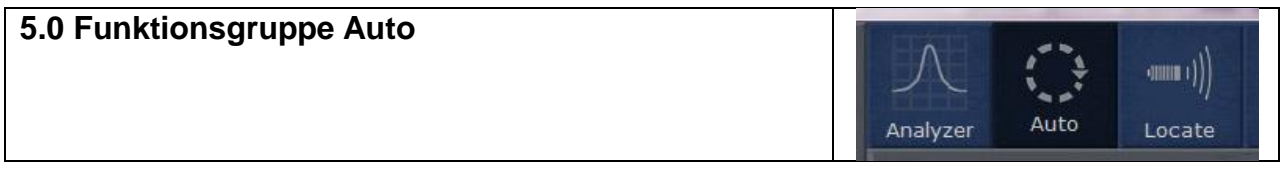

Die Funktionsgruppe Auto beinhaltet Messmethoden zur automatischen Detektion von Abhörsendern. Analogmodulierte FM-Minispione werden mit diesen Verfahren schnell und sicher erkannt. Weiterhin stehen Funktionen zum Nachweis von GSM-/DECT Abhörsendern zur Verfügung.

**5.1 Fast Detect**

Fast Detect

Depth Detect

**Digital Detect** 

Die Methode "Fast Detect" ermöglicht das schnelle und automatische Detektieren von FM-Abhörsendern in einem Frequenzbereich von 1 bis 15000 MHz.

Nach Klicken auf "Start" im Bedienfeld wird der automatische Suchlauf eingeleitet. Das Gerät erfasst nun alle empfangswürdigen Träger, analysiert sie und speichert sie intern ab. Dieser Vorgang geschieht in drei Phasen, wobei die Signalerfassung mit Filtern unterschiedlicher Bandbreite erfolgt. Somit werden die Modulationsarten FM, WFM, Ultra-WFM, NFM schon bei der Vorauswertung berücksichtigt. Im folgenden wird jeder ermittelte Träger abgestimmt und ein Suchton ausgestrahlt. Wird dieser vom System empfangen, sendet der Intelligencer eine Tonfolge hinterher. Wird auch diese Tonfolge in der richtigen Reihenfolge demoduliert, ist sicher, dass sich ein Minispion in Hörweite befindet. Das System gibt optisch Alarm.

Der Suchvorgang wird in diesem Fall weiter fortgesetzt um eventuell weitere Minispione oder Nebenwellenkomponenten des bereits gefundenen Senders zu ermitteln.

Im Alarmfall werden alle gefundenen Signale in einer Liste angezeigt. Die einzelnen Signale können durch Mausklick selektiert und mit anderen Funktionen weiter untersucht oder mittels "Locate" geortet werden.

Der Suchvorgang kann jederzeit durch Klicken auf "Stop" abgebrochen werden.

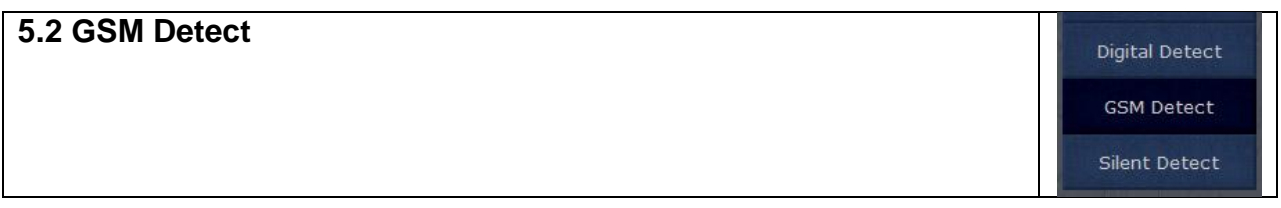

Mit Hilfe dieser Funktion ist es möglich, GSM-Sender, modifizierte Handies und modifizierte DECT-Geräte zu erkennen. Diese Methode ist insbesondere dann sinnvoll, wenn der zu untersuchende Raum bereits geprüft und als "sauber" befunden wurde. Nach Starten von "GSM-Detect" werden 4 Spektren angezeigt, in denen die Aktivitäten der jeweiligen Dienste ermittelt werden. Bei GSM 900, GSM 1800 und UMTS werden ausschließlich die Uplink-Kanäle erfasst, so dass Handy-Stationen in nächster Nähe nicht zu Störung oder Beeinträchtigung des Messergebnisses führen. Die GSM/UMTS-Spektren besitzen eine verschiebbare Alarmschwelle, deren Position mit Hilfe der entsprechenden Regler im Bedienfeld veränderbar ist. Wählen Sie diese Schwelle etwas höher, wenn mit störenden Signalen aus Nachbarräumen (Handy-Telefonate) zu rechnen ist. Ist ein GSM-Abhörsender im Raum aktiv, kann davon ausgegangen werden, dass dessen Sendeleistung so stark auf das Empfangssystem wirkt, dass die Alarmschwelle durchbrochen wird. In diesem Fall blinkt der Rahmen des

entsprechenden GSM-Spektrums rot. Für die Detektion von DECT-Sendern sollte im Vorfeld sicher gestellt werden, dass kein DECT-Gerät im Raum eingeschaltet ist (ggf. Netzstecker ziehen). Bei der Untersuchung sollte nun kein stärkerer Kanal im DECT-Spektrum zu erkennen sein.

### **6.0 Funktionsgruppe Locate**

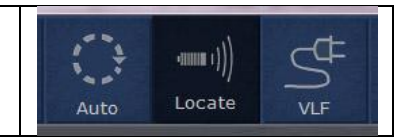

Die Funktionsgruppe "Locate" beinhaltet verschiedene Methoden zum Lokalisieren von Minispionen oder anderer Sendequellen. Hierbei werden alle Modulationsarten berücksichtigt.

### **6.1 Sonar** Sonar Field Field Digital

Dieses Verfahren eignet sich besonders zur zentimetergenauen Lokalisierung von FM-Minispionen. Dabei sendet die Sonar-Handsonde fortlaufend Tonsignale aus, die von dem Mikrofon eines Abhörsenders aufgenommen werden. Aus der Schalllaufzeit zwischen Handsonde und Mikrofon berechnet das System die genaue Distanz und bringt sie zur Anzeige.

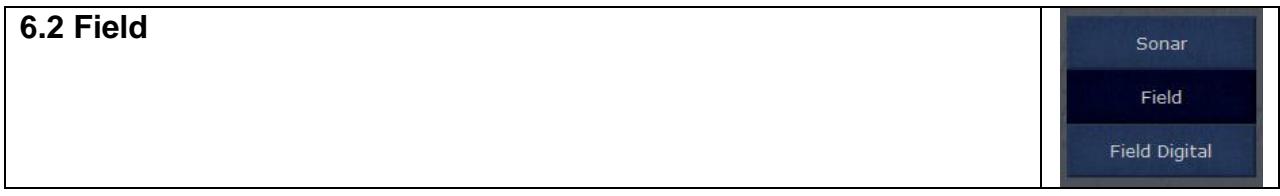

Mit Hilfe der Feldstärke-Handsonde können Sendequellen aller Art zentimetergenau lokalisiert werden. Durch Tastendruck kann, mittels adaptiver Pegeleinstellung, von jedem Punkt im Raum aus die optimale Empfindlichkeit berechnet werden. Das System sendet einen Ton aus, der bei Annäherung an die Sendequelle intensiver wird.

Für instabile Sender, wie "freischwingende Minispione", kann eine "Auto Tracking" Funktion zugeschaltet werden. Die Mittenfrequenz wird dadurch dem wandernden Signal automatisch angepasst.

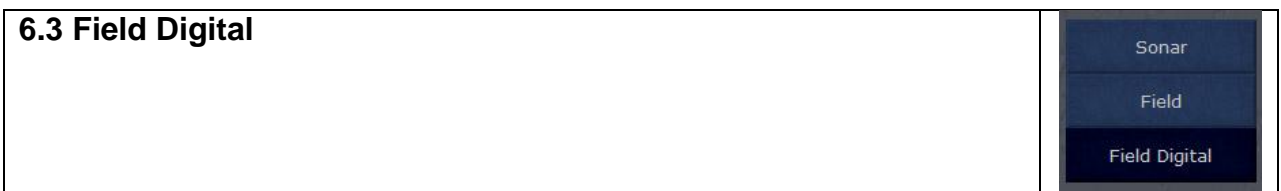

Diese Ortungsfunktion wurde speziell für die Lokalisierung digitaler Sendequellen entwickelt. Ein aufwändiges Rechenverfahren erlaubt die Gewinnung von Feldstärkeinformationen auch bei komplexen Modulationsarten wie Puls, Burst, Hopping, Spread, DECT usw. Zur Ortung von starken Sendequellen kann die Empfangsempfindlichkeit des Systems durch Klicken auf "Attenuation" verringert werden. Der erweiterte Modus "Pulse Detect" eignet sich besonders für pulsmodulierte Sender mit einem kleinen Puls-Pausenverhältnis.

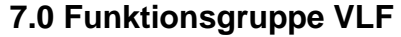

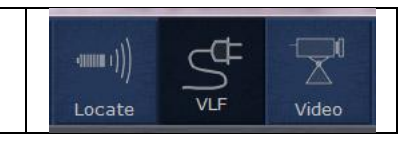

Die Suchanlage bietet die Möglichkeit, drahtgebundene Abhörgeräte zu detektieren. Dabei kann es sich um Trägerfrequenzsysteme sowie Audio-Übertragungssysteme handeln. In der Praxis werden Trägerfrequenz-Wanzen häufig auf Netzleitungen betrieben. Audio-Abhörsysteme hingegen bedienen sich meist ungenutzter Adern in Netzwerkkabeln, Telefonleitungen, Sprechanlagenkabeln usw. Die Suchanlage ermöglicht es, alle Arten von Leitungen mit Hilfe des VLF-Adapters und den zugehörigen Tastköpfen zu untersuchen.

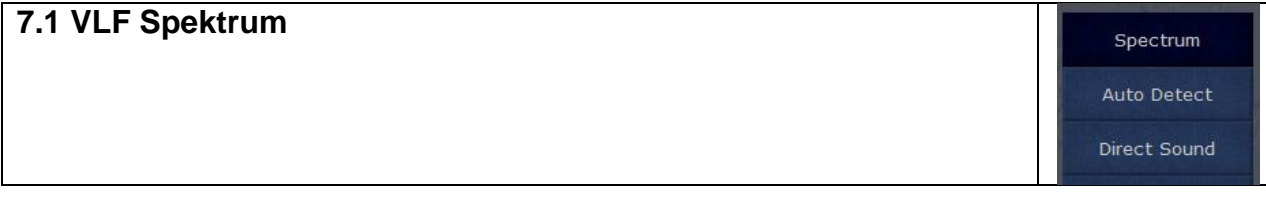

Diese Funktion erlaubt die Untersuchung des VLF-Frequenzspektrums von 0 bis 5 MHz. Die zu untersuchenden Signale können mit der Maus ausgewählt und durch

Drehen am Mausrad vergrößert oder verkleinert werden. Das Demodulieren (Hörbarmachen) des eingestellten Trägers ist jederzeit möglich. Zusätzlich zum Frequenzspektrum wird ein FFT-Spektrum und ein FFT-Wasserfalldiagramm angezeigt. Durch Klicken auf den Button "Autodetect" im Bedienfeld kann ein automatischer Suchlauf gestartet werden. Dieser untersucht den gesamten VLF-Frequenzbereich automatisch mit Suchtönen, werden diese vom System erkannt, steht fest, dass sich ein VLF-Abhörsender in Hörweite befinden muß und das Gerät gibt dann optisch und akustisch Alarm.

### **7.2 VLF Sonar**

Auto Detect

Direct Sound

**VLF** Sonar

Mit diesem Verfahren kann das Mikrofon eines VLF-Minispions zentimetergenau lokalisiert werden. Dabei sendet die Sonar-Handsonde fortlaufend Tonsignale aus, die von dem Mikrofon eines VLF-Senders aufgenommen werden. Aus der Schalllaufzeit zwischen Handsonde und Mikrofon berechnet das System die genaue Distanz und bringt sie zur Anzeige.

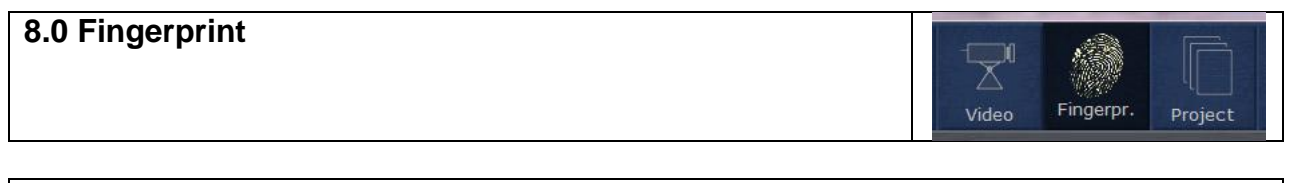

Die Suchanlage bietet die Möglichkeit, das Frequenzspektrum eines jeden Standortes aufzuzeichnen und dauerhaft abzuspeichern. So kann zu einem späteren Zeitpunkt ein automatischer Vergleich des aufgezeichneten Spektrums mit dem aktuellen Spektrum erfolgen. Sendesignale, die farblich markiert erscheinen, sind seit der ersten Aufzeichnung hinzugekommen und sollten untersucht werden.

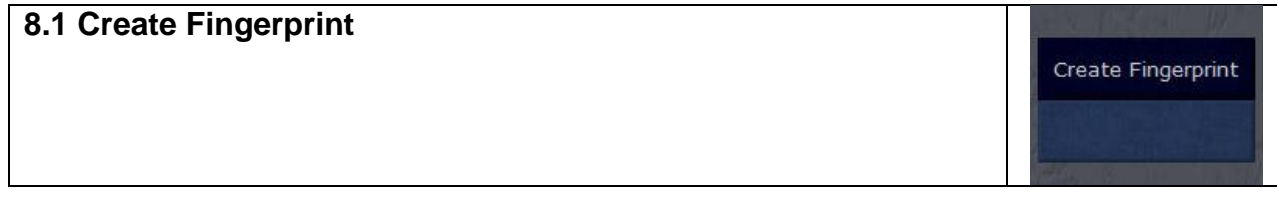

Nach gründlicher Untersuchung eines Raumes sollte sichergestellt sein, dass sich dort keine aktive Wanze befindet. Hier bietet sich nun an, einen Hochfrequenz-Fingerabdruck zu erstellen und diesen, dem Raum zugeordnet, abzuspeichern. Klicken Sie dazu auf "Start" im Bedienfeld. Das System ermittelt nun alle Signale zwischen 1 und 15000 MHz und unterzieht sie einer aufwändigen Berechnung. Dabei werden Signale mit analoger und digitaler Modulation separat behandelt. Nach Fertigstellung des Fingerprints kann dieser nun abgespeichert werden und steht nun für spätere Untersuchungen des gleichen Raumes zur Verfügung.

Sind bereits Fingerprints der zu untersuchenden Räume vorhanden, können diese zur schnellen Detektion neu hinzugekommener Signale eingesetzt werden. Klicken Sie dazu auf Start und erzeugen Sie einen aktuellen Fingerprint. Klicken Sie anschließend auf "vergleichen" und wählen Sie den Fingerprint, der als Referenz dienen soll. Wenn beim Vergleich neu hinzugekommene Träger entdeckt wurden, werden diese in einer Liste angezeigt und können durch Auswählen nacheinander untersucht und beurteilt werden.

### **12.0 Manuelles Suchen**

### **12.1 Träger und Hüllkurven**

Als Träger wird ein Hochfrequenzsignal bezeichnet, das entweder unmoduliert oder moduliert sein kann.

Ein unmodulierter Träger kann keine Information übermitteln und ist somit als Wanze unbrauchbar. Derartige Träger entstehen meist durch Störstrahlung von Elektrogeräten wie Computer, Telefonanlagen, Netzwerksystemen, Haushaltsgeräten usw. Auch das Notebook der Suchanlage erzeugt Störstrahlung, die als quasi unmodulierte Träger im Spektrum zu sehen sind.

Ein modulierter Träger ist ein Hochfrequenzsignal, welches in irgendeiner Form synchron zum Nachrichteninhalt verändert wird. Dazu zählen Rundfunksender, Wanzen, Handies, Polizei- und Betriebsfunk, Fernseh- und Videosender, Sprechfunkgeräte usw. Das "Aussehen" eines Trägers im Frequenzspektrum wird als Hüllkurve bezeichnet.

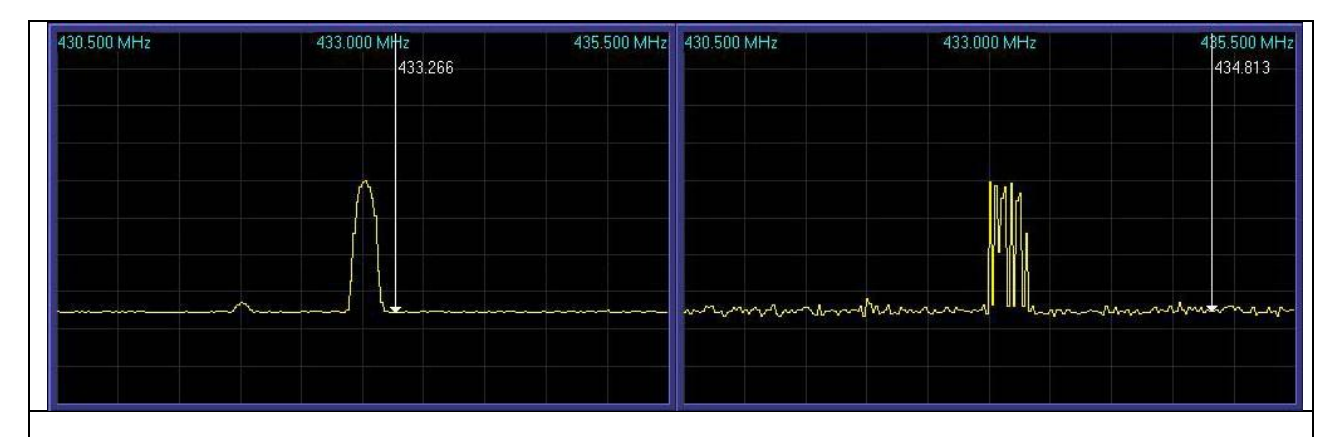

Im linken Bild ist ein unmodulierter Träger zu sehen. Die Hüllkurve ist streng symmetrisch und besitzt steile Flanken. Das rechte Bild zeigt einen modulierten Träger. Die Hüllkurve weicht stark von ihrer Idealform (linkes Bild) ab.

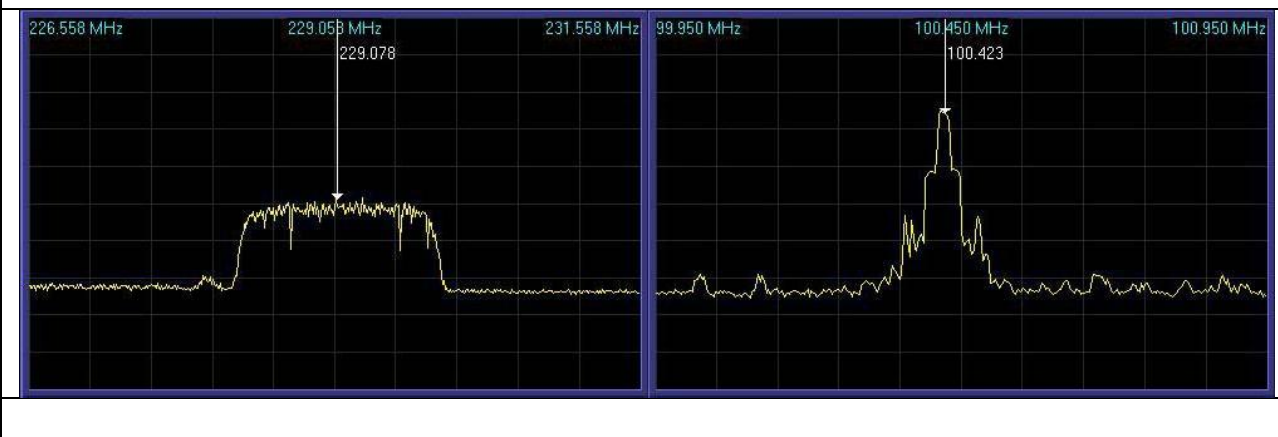

Die beiden Bilder zeigen zwei unterschiedlich digitalmodulierte Sender. Links eine digitale Sendequelle mit markanter Hüllkurve. Rechts ein Rundfunksender mit seinen Seitenbändern für Verkehrsfunk u.ä.

### **12.2 Digitale Sendequellen**

Zur Untersuchung digitaler Sendesignale sollte der Modus "Analyzer->Digital" verwendet werden. Im Bild unten ist eine digitale Sendestation zu sehen, die durch den Software-Algorithmus herausgerechnet und deutlich markiert wird. Im unteren Display, rechts neben der digitalen Station ist ein unmodulierter Träger zu erkennen, der von der Software als "nicht digital" klassifiziert wird und so nicht in der oberen Anzeige erscheint. Werden bei der Untersuchung starke digitale Quellen entdeckt, sollte mittels "Field Locate Digital" festgestellt werden, ob diese Signale aus dem zu untersuchenden Raum stammen oder von außen z.B. durch die Fensterfront einstrahlen.

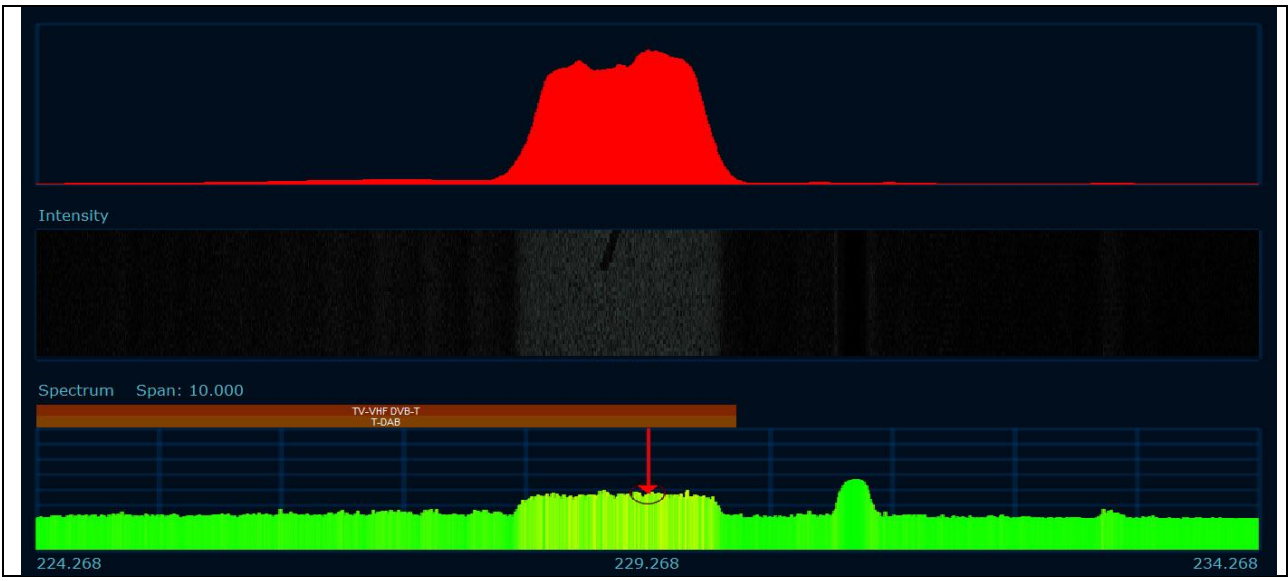

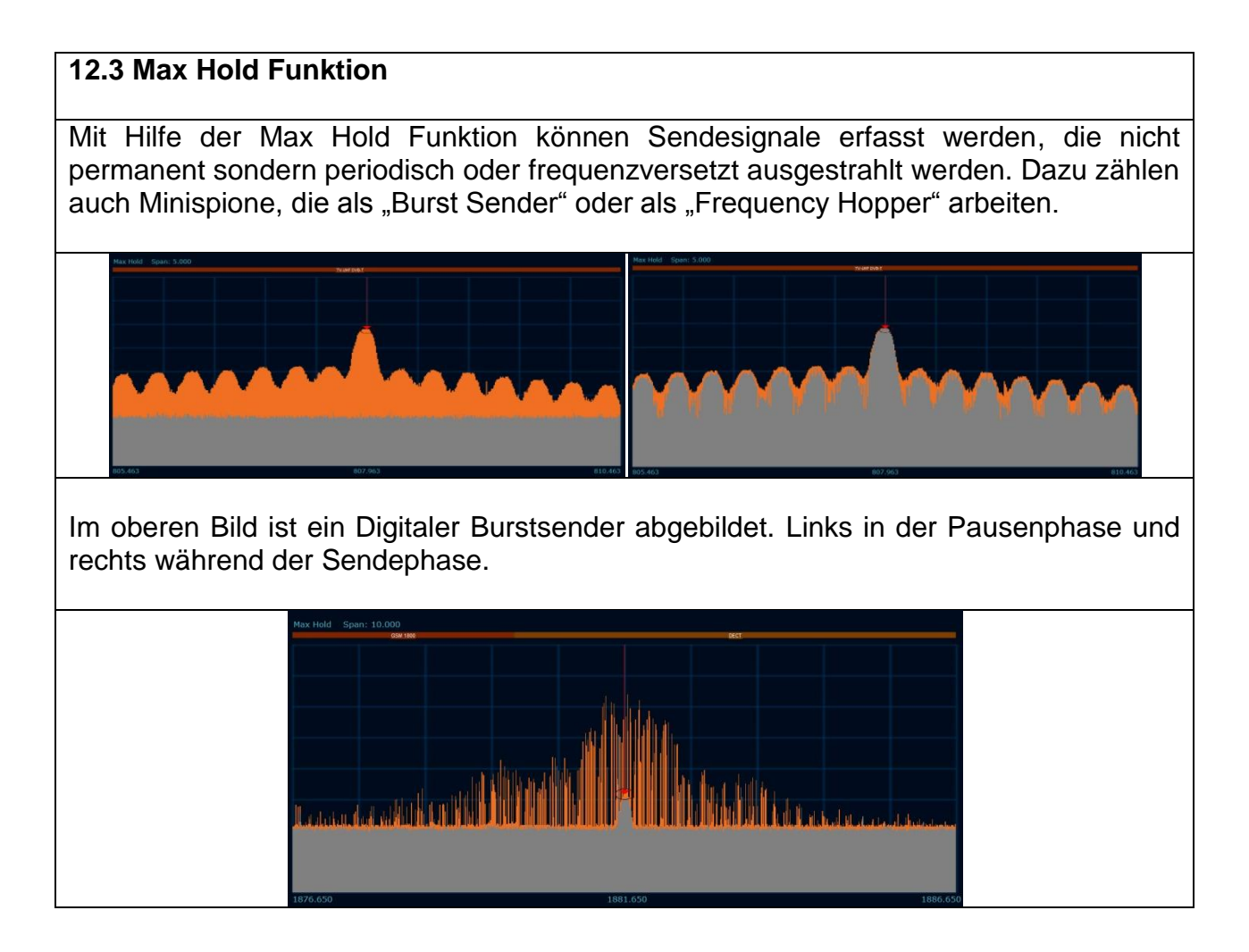

Dieses Bild zeigt ein Sendesignal nach dem "Frequency Hopping" Prinzip, in diesem Fall eine DECT-Station.

Wenn bei der Untersuchung eines Raumes derartige Signale erkannt werden, sollte deren Herkunft ermittelt werden. Benutzen Sie die Funktion "Field Locate Digital" und lokalisieren Sie mittels Feldstärkehandsonde die Sendequelle.

### **12.4 Audio Analyse von Trägersignalen**

Mit Hilfe der Funktion "Analyzer->Audio" können Sie Abhörsender nachweisen, die sehr schmalbandig moduliert sind und selbst bei Aufdrehen des Lautstärkereglers keine Rückkopplung erzeugen.

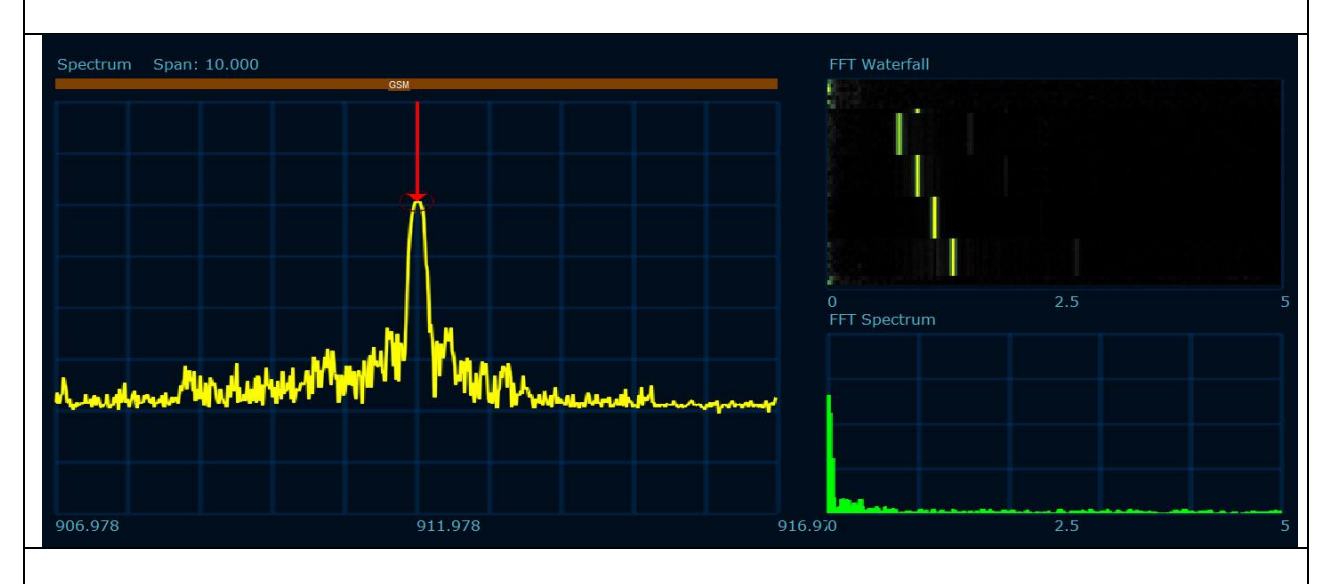

Das Bild oben zeigt das Ergebnis im Display "FFT Waterfall" nach Ablauf der Sound Sequence und beweist, dass ein Abhörsender in Hörweite die Töne der Sequenz aufgenommen und zum Analyzer zurückgesendet hat.

### **12.5 VLF Signale erkennen und Leitungen prüfen**

Den VLF-Adapter mit der entsprechenden Buchse der Empfangseinheit verbinden. Zur Untersuchung von Netzleitungen das Netzadapterkabel mit dem VLF-Adapter verbinden. Zur Überprüfung anderer Leitungen die passenden Tastköpfe (immer zwei) anschließen.

### **Wichtig:**

Die Überprüfung von Netz-, Telefon- und Datenleitungen darf nur von Personen mit Fachkenntnissen durchgeführt werden. Bei unsachgemäßem Vorgehen besteht Lebensgefahr. Weiterhin können bei nichtsachgemäßem Vorgehen, Leitungssysteme und Endgeräte irreparabel beschädigt werden. Hierfür übernehmen wir keinerlei Haftung!

**Richtig Prüfen** 

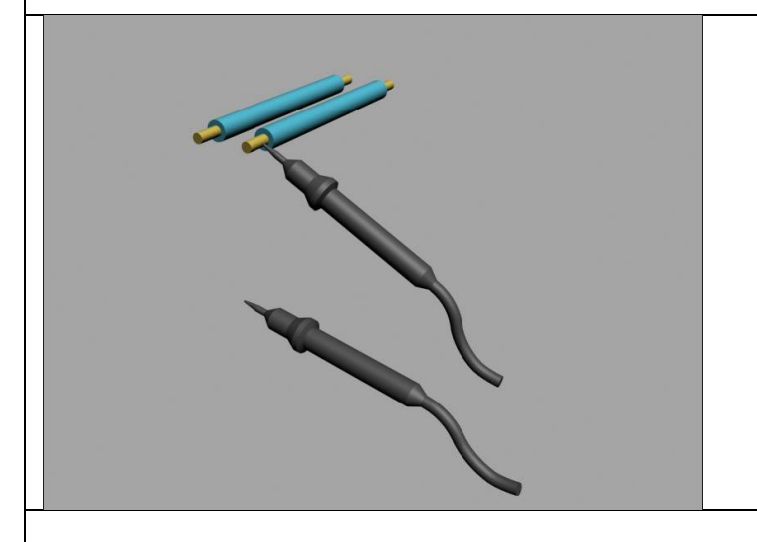

**Falsch!** Der VLF-Adapter ist nur über einen Tastkopf mit dem zu untersuchenden Leitungspaar verbunden. Es fehlt der Gegenpol.

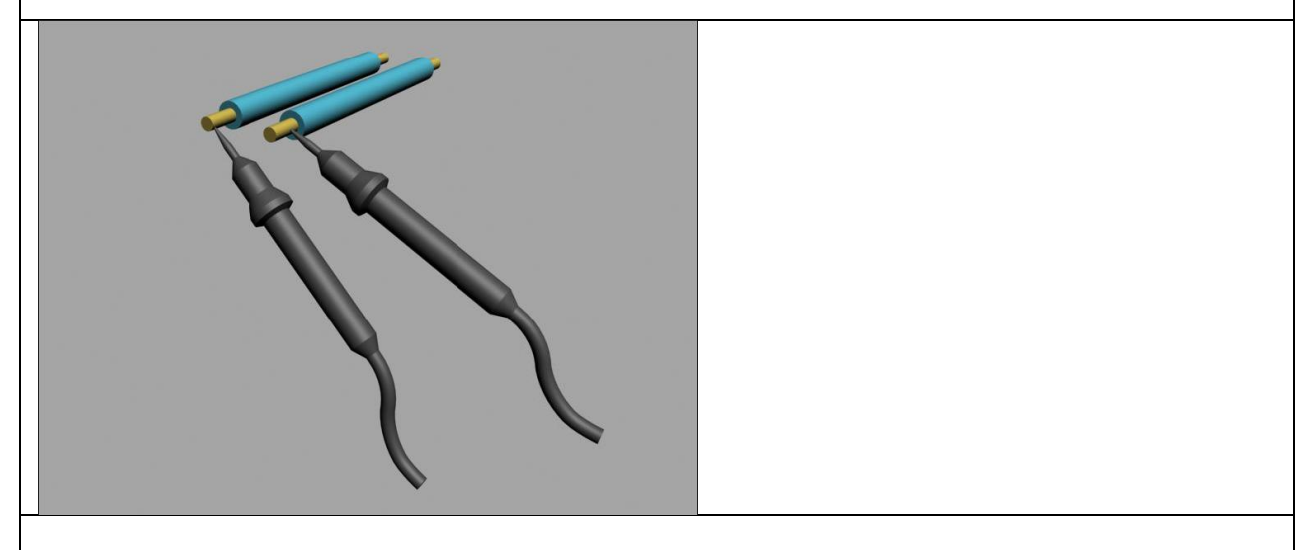

**Richtig!** Jeder Tastkopf ist mit einem Leitungspaar verbunden. Dadurch besteht eine Stromschleife über den VLF-Adapter. Die Messung wird so eindeutig.

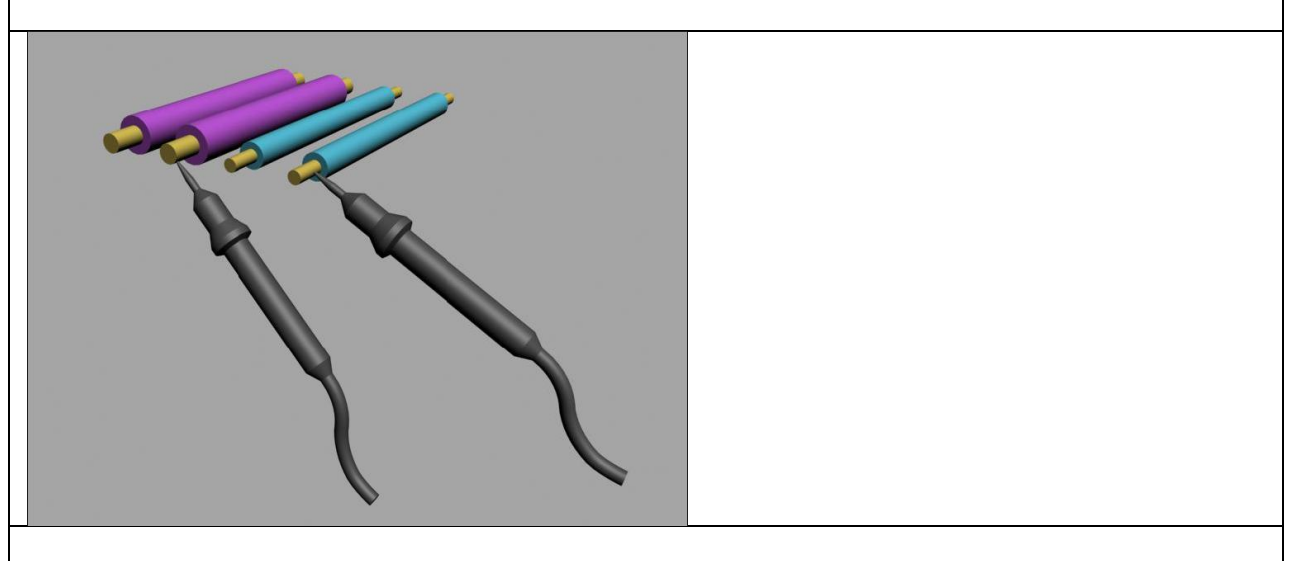

**Falsch!** Die Tastköpfe sind mit unterschiedlichen Leitungspaaren verbunden. Die Überprüfung wird uneindeutig. Unter Umständen kann dieses Vorgehen zur Beschädigung von Leitungsendgeräten führen.

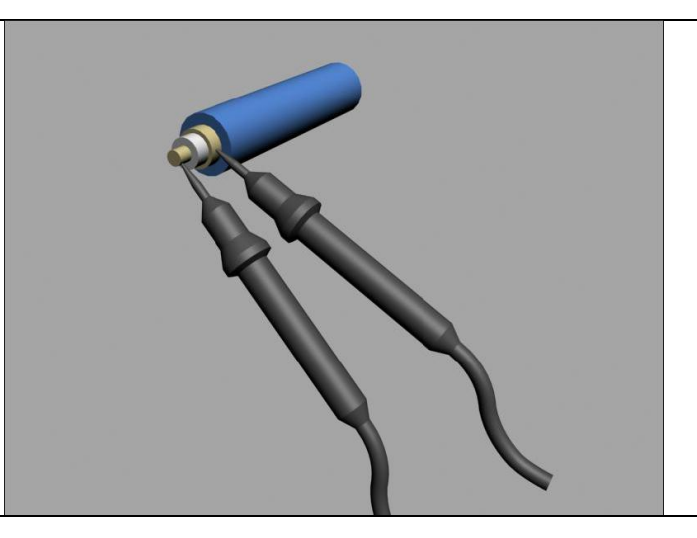

Prüfung eines Koaxial-Kabels: Einer der Tastköpfe muss mit dem Innenleiter verbunden werden. Der andere Tastkopf muss Verbindung mit dem Außenleiter haben.

### **Überprüfung von Netzleitungen**

VLF-Adapter mit einer Steckdose oder mit einem Leitungspaar verbinden. Im Hauptmenu "VLF" wählen. Auf dem Display wird das Frequenzspektrum des 5 MHzbreiten VLF-Bereichs angezeigt. Oft sind hier Träger von Lang- und Mittelwelle-Rundfunksender zu erkennen. Jeder Träger sollte demoduliert und beurteilt werden. Verschieben Sie den Träger so, dass er in Bildmitte erscheint. Ein Rechtsklick der Maus bewirkt die genaue Zentrierung. Nun die Lautstärke auf ein sinnvolles Maß erhöhen.

Verschieben Sie das Spektrum so, dass der Zeiger auf der Flanke des Trägers steht,

um AM-Rundfunkstationen besser demodulieren zu können. Ein Abhörsender im Raum ist leicht zu erkennen, wenn bei zunehmender Lautstärke ein Rückkopplungspfeifen hörbar wird.

### **12.6 Antennendifferentialmessung**

Die Suchanlage bietet die Möglichkeit zur automatischen Antennen-Differential-Messung. Diese Funktion ist in der Lage, Sendequellen, die aus dem zu untersuchenden Raum stammen, von externen Sendequellen zu unterscheiden.

### **Mess-Prinzip**

Zur Durchführung der Antennen-Differential-Messung werden zwei, absolut gleiche Antennen, sowie zwei identische Zuleitungskabel gleicher Länge benötigt.

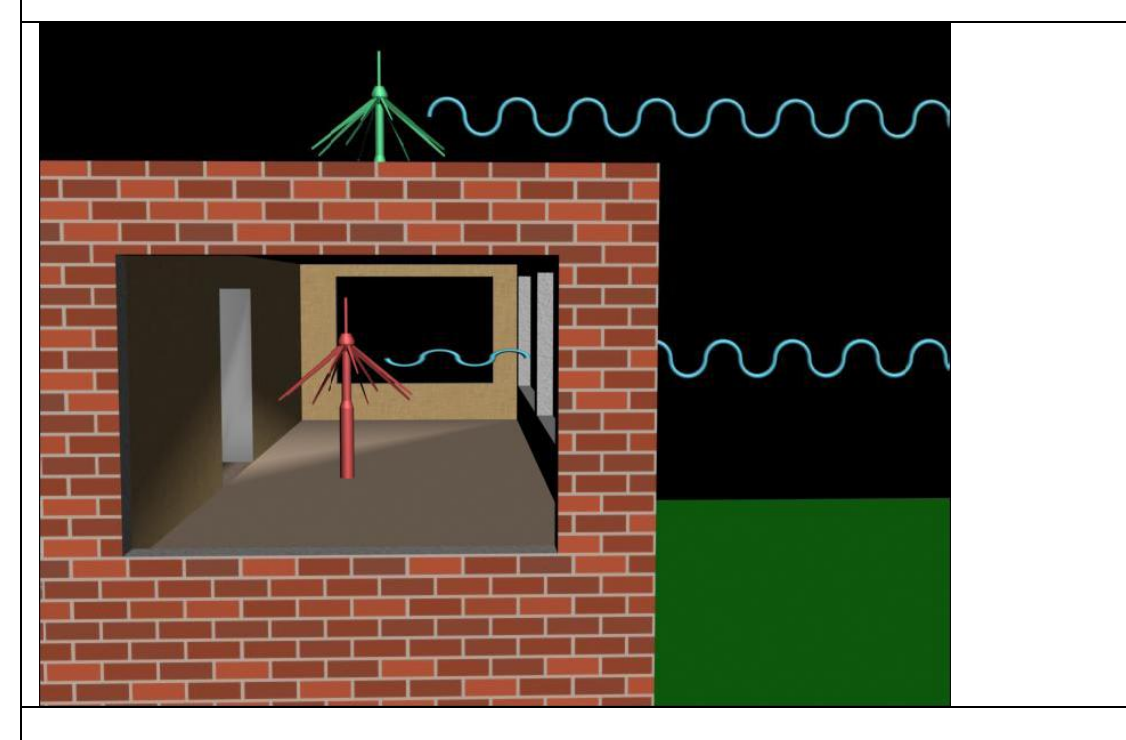

Das Bild zeigt die interne Referenzantenne (Rot) im "heißen Raum", sowie die externe Referenzantenne (Grün) auf dem Dach. Sendestationen außerhalb des Gebäudes werden an der externen Referenzantenne mit voller Leistung gemessen, während sie, durch Mauerwerk und Fenster geschwächt, mit geringerer Leistung auf die interne Referenzantenne einwirken.

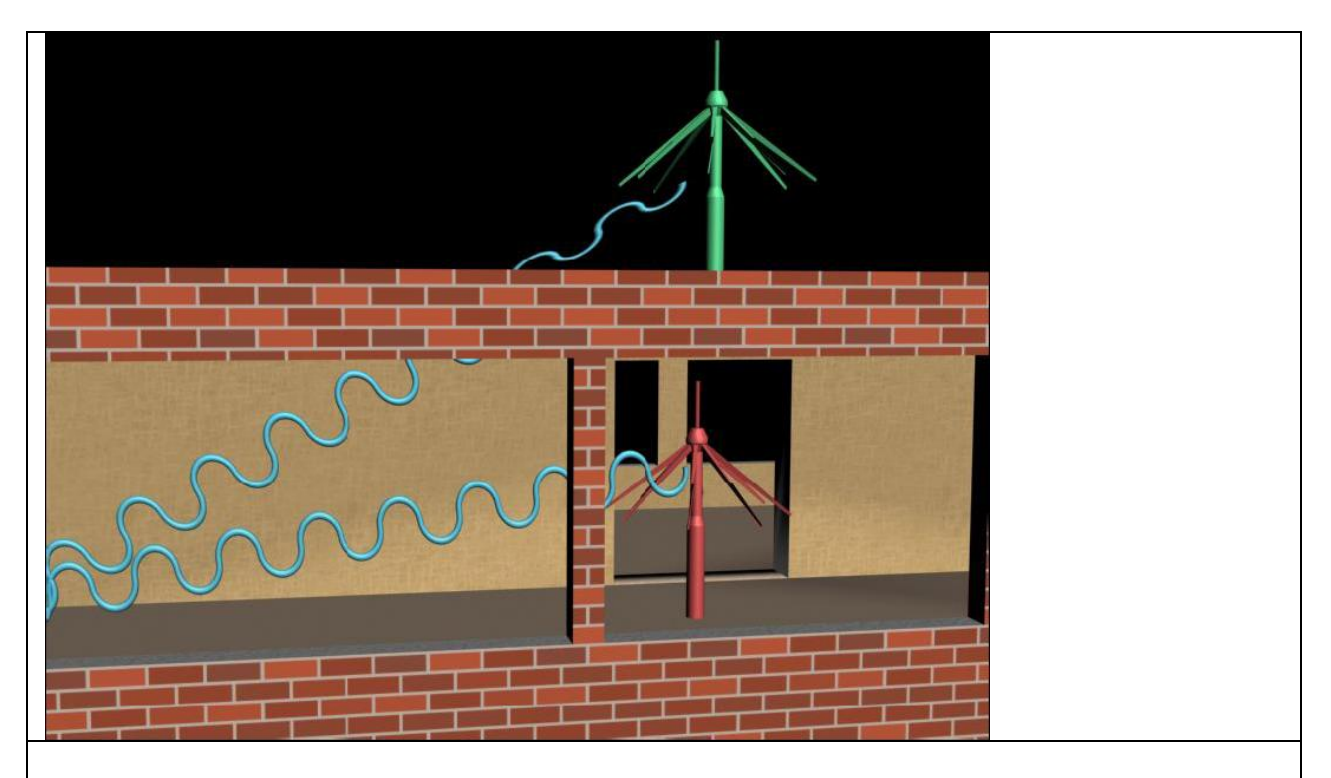

Hier nun der umgekehrte Fall. Das Sendesignal stammt aus dem "heißen Raum" und gelangt mit voller Leistung auf die interne Referenzantenne. Durch Absorption des Mauerwerks ist die gemessene Leistung an der externen Referenzantenne deutlich geringer.

Die Suchanlage prüft nun jeden Träger mit beiden Antennen und errechnet die Differenz. Überschreitet diese einen gewissen Wert, wird der Träger auf dem Display farblich hervorgehoben.

### **Positionierung der Antennen**

Die Antennen-Differential-Messung kann nur dann brauchbare Ergebnisse liefern, wenn die Antennen sinnvoll positioniert sind.

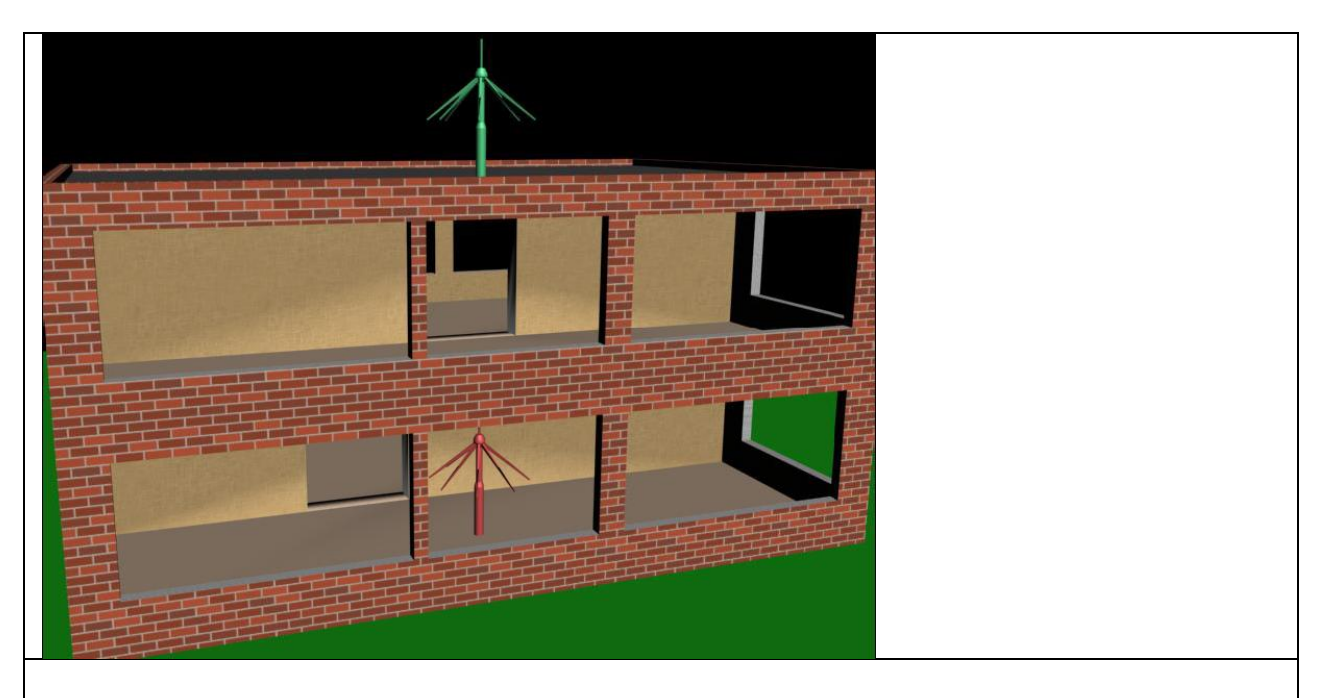

Das Bild zeigt die optimale Positionierung der beiden Antennen. Die externe Referenzantenne befindet sich auf dem Dach und hat somit die Möglichkeit, externe Sender aus allen Richtungen gleich gut zu empfangen. Die interne Referenzantenne ist weit genug von der externen entfernt, um ausreichende Feldstärkedifferenz zu liefern.

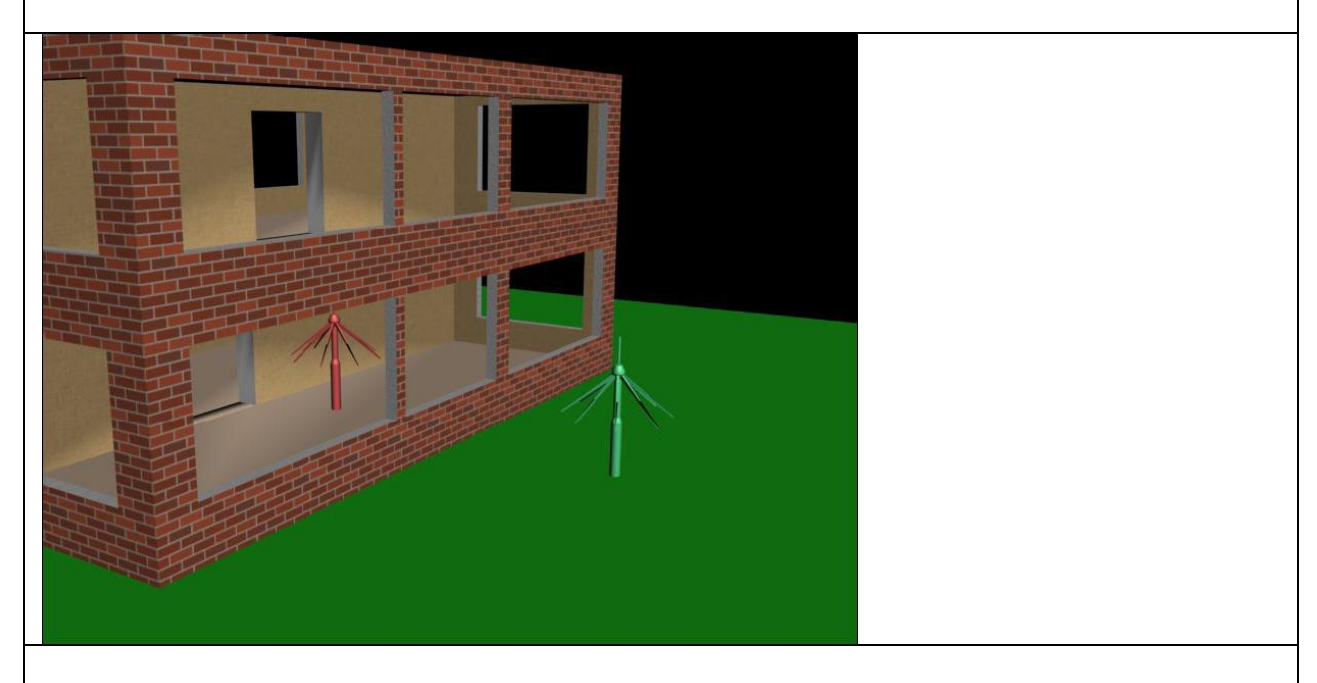

Nicht immer besteht die Möglichkeit, die externe Referenzantenne auf dem Dach zu positionieren. In diesem Fall muss die Platzierung so gewählt werden, dass die Suchanlage immer noch eine Vielzahl der Träger unterscheiden kann. Wie im Bild zu sehen ist, wurde die externe Referenzantenne vor dem Gebäude aufgestellt. Ungefähr 75 Prozent der externen Sendestationen erreichen die Antenne ungehindert und werden auf dem Display als unbedenklich dargestellt. Die Sendequellen aus dem zu untersuchenden Raum sowie einige Signale, die rückseitig durch das Haus dringen, werden als verdächtig angezeigt.

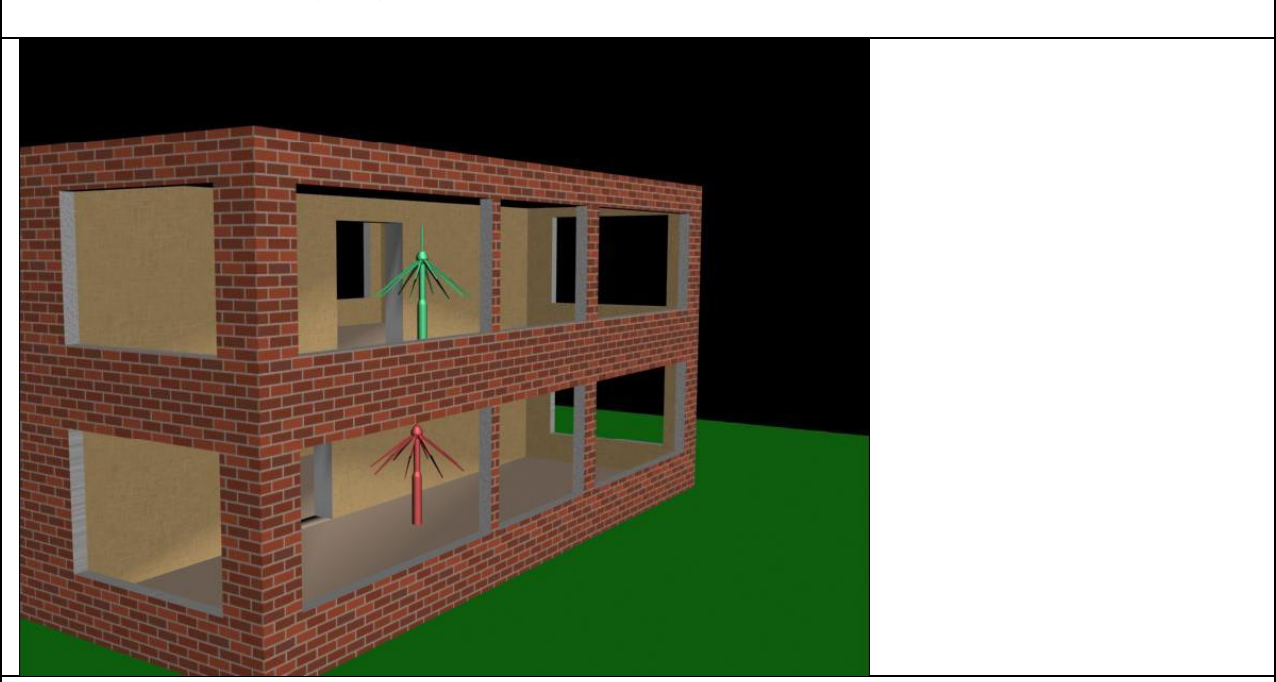

Auch diese Positionierung kann zu einem brauchbaren Meßergebnis führen. Da die externe Referenzantenne eine Etage über der internen platziert wurde, empfängt sie externe Sendestationen besser.

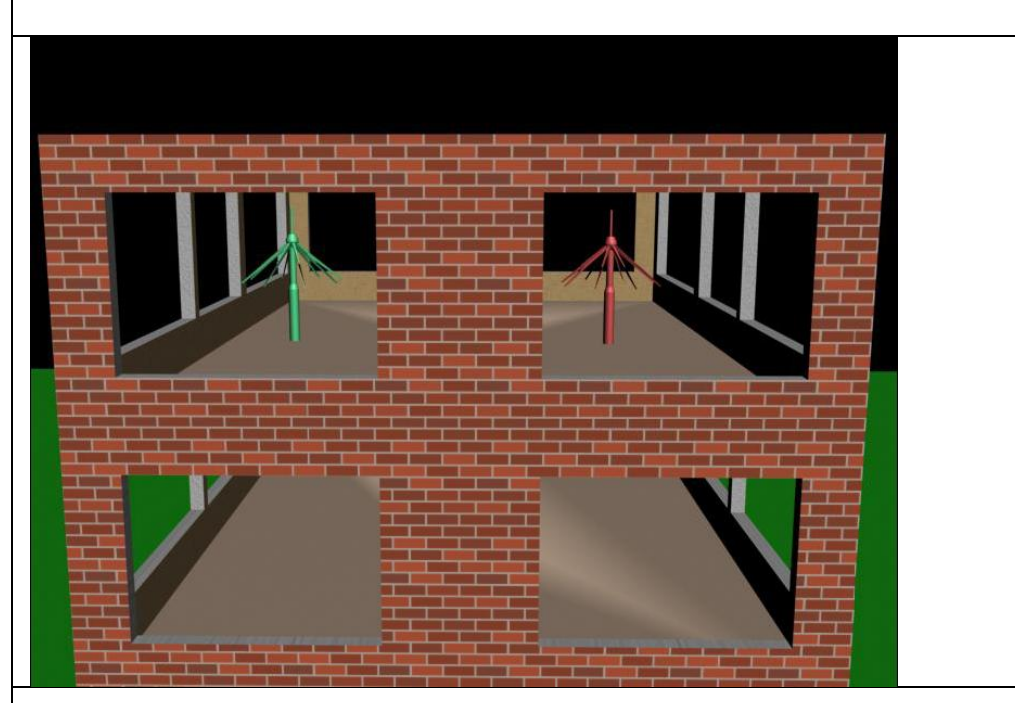

Das Bild zeigt eine Notlösung bezüglich der Antennenplatzierung. Die von links einfallenden Sendesignale werden korrekt als externe Stationen erkannt. Eine Trägerreduktion von ca. 50 Prozent ist möglich.

### **17.0 Technische Daten**

### **HF-Empfangssystem:**

Empfängerprinzip: Vierfach Super-Heterodyne mit High-Speed PLL- Synthesizer und Direct-Digital-Synthesizer

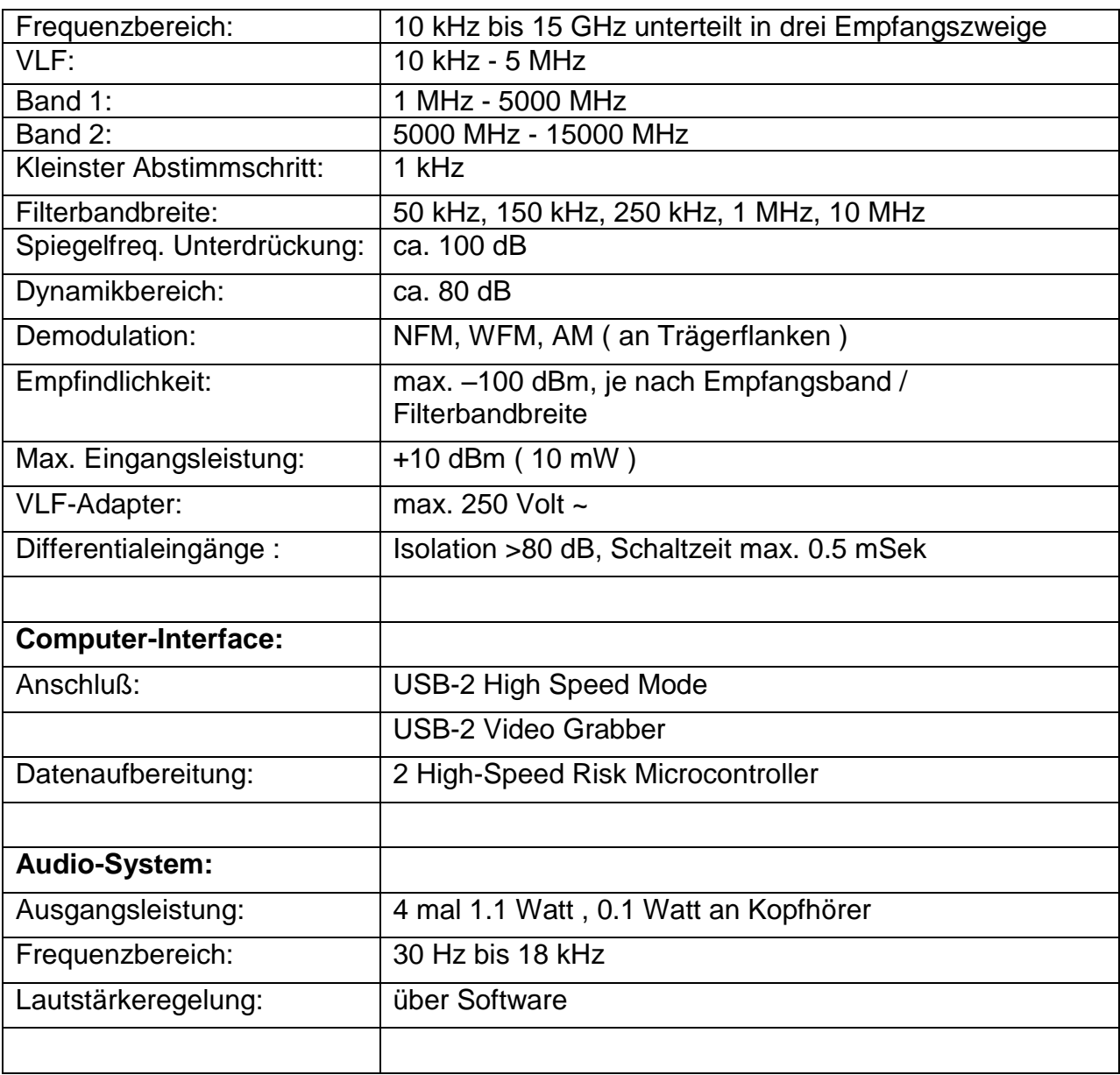

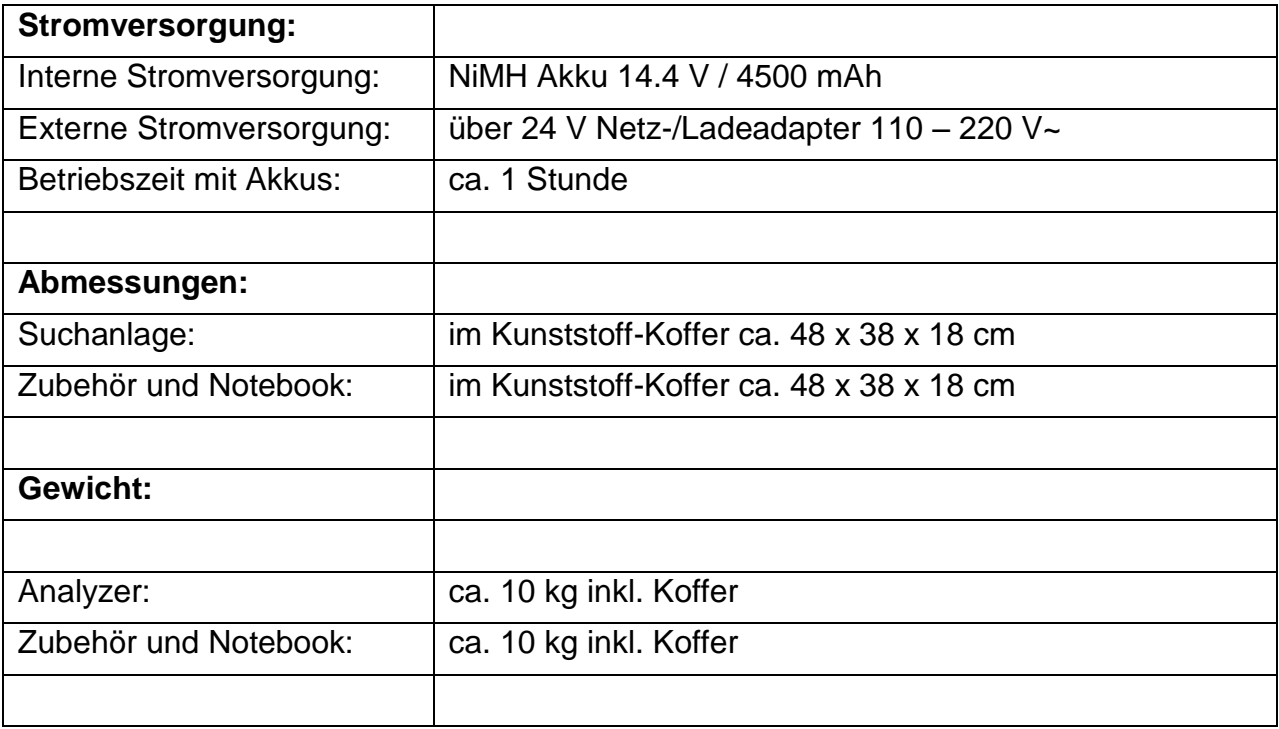

### **Lieferumfang:**

- Notebook mit vorinstallierter Software incl. Maus, Ladegerät, CDs
- Spektrumanalyzer, eingebaut im Kunststoffkoffer
- Netz-/Ladegerät
- 2 Stk. USB2-Verbindungskabel
- Sonar-Handsonde mit Verbindungskabel
- Feldstärke-Handsonde mit Verbindungskabel
- VLF Adapter
- VLF-Zubehör ( Netzadapter, Tastköpfe, Kabel und Klemmen )
- Breitband-Aufsteckantenne 1 MHz 5 GHz
- Breitband-Aufsteckantenne 5 GHz 15 GHz
- ISM-Band-Aufsteckantenne 2.45 GHz
- 2 omnidirektionale Antennen mit Stativ und Verbindungskabel
- Zubehörkoffer